# **PursuedPyBear Documentation**

*Release 3.2.1.dev42*

**The PPB Community**

**Apr 08, 2024**

## **CONTENTS:**

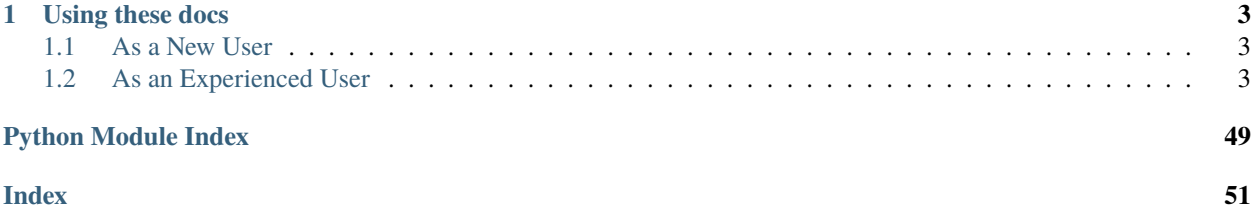

PursuedPyBear, also known as ppb, exists to be an educational resource. Most obviously used to teach computer science, it can be a useful tool for any topic that a simulation can be helpful. At its core, ppb provides a number of features that make it perfect for video games. The GameEngine itself provides a pluggable subsystem architecture where adding new features is as simple as subclassing and extending System.

**Note:** This document explains the practical and technical details of ppb. If you want to know more about what it is, its goals, or why you should use it, check out this [page](https://github.com/ppb/pursuedpybear/blob/canon/README.md) or our [website.](https://ppb.dev)

## **CHAPTER**

## **USING THESE DOCS**

<span id="page-6-0"></span>Our documentation is separated into practical steps and theoretical knowledge. The docs are made up of Tutorials, which allow you to learn quickly, and guides which bring you to a specific goal. We also have a standard API reference.

## <span id="page-6-1"></span>**1.1 As a New User**

We recommend that new users start with the *[Getting Started](#page-6-3)* Guide. This document assumes that you have basic programming knowledge. If you don't, check out the Python docs at [https://docs.python.org.](https://docs.python.org)

## <span id="page-6-2"></span>**1.2 As an Experienced User**

Experienced users will likely want to start with our *[API Reference](#page-13-0)* or our *[How To: The ppb Cookbook](#page-12-0)*

## <span id="page-6-3"></span>**1.2.1 Getting Started**

This guide will start by getting you a fresh virtual environment and installing ppb. It will then walk you through building a basic game that will look a lot like our sample game targets.py.

## **Prerequisites**

Before you get started here, you should know the basics of Python. We use classes extensively in ppb, and you should be comfortable with them. Consider the [Python.org tutorial](https://docs.python.org/3/tutorial/index.html) or [automate the boring stuff](http://automatetheboringstuff.com/) to get started.

Additionally, you need to have Python 3.8 or later on your machine. You can install this via [Python.org](https://www.python.org/downloads/) or [Anaconda](https://www.anaconda.com/python-3-7-package-build-out-miniconda-release/) whichever is more comfortable for you.

## **Installing ppb**

Once you have a working Python install, you're going to want to make a new folder. Open your shell (Terminal on Mac, CMD or Powershell on Windows, your favorite tool on Linux) and run:

All Systems:

```
mkdir -p path/to/my_game
cd path/to/my_game
```
path/to/my\_game can be any path you'd like, and the name can be anything you'd like. We cd into it so we have a place to work.

The next step we're going to do is set up a virtual environment. Python 3.6 comes with a tool to create them, so in your terminal again:

All Systems:

python3 -m venv .venv

This creates a new python environment that we'll use to make our game. To make the next few steps easier, we'll want to activate our virtual environment. This is different on Windows than anywhere else, so make sure to use the right command.

Windows:

.venv\Scripts\activate.bat

**Note:** If you are installing ppb on WSL2 please refer to the Ubuntu section, below.

Linux and Mac:

source .venv/bin/activate

After you've done this, your shell prompt should include (.venv). We're ready for installing ppb:

All Systems:

pip install ppb

Additionally, on Linux only you must install the SDL library:

Debian, Ubuntu:

```
sudo apt install libsdl2-2.0-0 libsdl2-mixer-2.0-0 libsdl2-image-2.0-0 libsdl2-gfx-1.0-0␣
˓→libsdl2-ttf-2.0-0
```
Fedora, CentOS, RHEL:

sudo dnf install SDL2 SDL2\_ttf SDL2\_image SDL2\_gfx SDL2\_mixer libmodplug

Arch, Manjaro:

sudo pacman -S sdl2 sdl2\_ttf sdl2\_image sdl2\_gfx sdl2\_mixer

You should see a few libraries get put together in your terminal, and when you have a prompt again, we're ready to go!

## **A Basic Game**

The next step is to make a new file. If you're using an IDE, open your game folder in that and make a new file called main.py. If you're using a plain text editor, you'll want to open a new file and save it as main.py.

*Note:* main.py *is just being used as a convention and this file can be named anything. If you change the name you'll want to use the new name in further commands.*

In your code file, add this:

main.py:

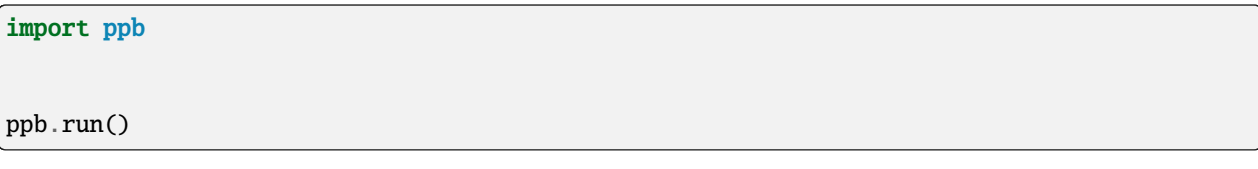

Save your file, then run it from your shell:

All Systems:

python main.py

You should have a window! It will be 800 pixels wide and 600 pixels tall, and if you click the x button (or the red dot on MacOS), it should close.

Now let's add a Sprite. Sprites are game objects that can often move and are drawn to the screen. Add the following code after your import. Note that ppb.run has a new parameter.

main.py:

```
import ppb
class Player(ppb.Sprite):
    pass
def setup(scene):
    scene.add(Player())
```
ppb.run(setup=setup)

When you run this, you should have the same window with a colored square in the middle.

At this point, if you have a png on your computer, you can move it into your project folder and call it player.png.

Rerun the file to see your character on screen!

Our sprite is currently static, but let's change that. Inside your Player class, we're going to add a function and some class attributes.

main.py:

```
class Player(ppb.Sprite):
   velocity = ppb. Vector(0, 1)
   def on_update(self, update_event, signal):
        self.position += self.velocity * update_event.time_delta
```
Now, your sprite should fly up off the screen.

## **Taking Control**

This is cool, but most people expect a game to be something you can interact with. Let's use keyboard controls to move our Player around. First things first, we have some new things we want to import:

main.py:

import ppb from ppb import keycodes from ppb.events import KeyPressed, KeyReleased

These are the classes we'll want in the next section to work.

The next step is we'll need to redo out Player class. Go ahead and delete it, and put this in its place:

**Warning:** Make sure to delete the existing Player

main.py:

```
class Player(ppb.Sprite):
   position = ppb.Vector(0, -3)direction = ppb. Vector(0, 0)
   speed = 4def on_update(self, update_event, signal):
        self.position += self.direction * self.speed * update_event.time_delta
```
This new Player moves a certain distance based on time, and a direction vector and its own speed. Right now, our direction is not anything (it's the zero-vector), but we'll change that in a moment. For now, go ahead and run the program a few times, changing the parameters to the direction Vector and the speed and see what happens. You can also modify position to see where you like your ship.

Now that you're comfortable with the base mechanics of our new class, revert your changes to position, speed, and direction. Then we can wire up our controls.

First, we're going to define the four arrow keys as our controls. These can be set as class variables so we can change them later:

main.py:

```
class Player(ppb.Sprite):
   position = ppb.Vector(0, -3)direction = ppb. Vector(0, 0)
   speed = 4left = keycodes.Left
   right = keycodes.Right
```
The keycodes module contains all of the keys on a US based keyboard. If you want different controls, you can look at the module documentation to find ones you prefer.

Now, under our on\_update function we're going to add two new event handlers. The snippet below doesn't include the class attributes we just defined, but don't worry, just add the new methods at the end of the class, beneath your on\_update method.

```
main.py:
```

```
class Player(ppb.Sprite):
   def on_key_pressed(self, key_event: KeyPressed, signal):
        if key_event.key == self.left:
            self.direction += ppb.Vector(-1, 0)
        elif key_event.key == self.right:
            self.direction += ppb.Vector(1, 0)
   def on_key_released(self, key_event: KeyReleased, signal):
        if key_event.key == self.left:self.direction += ppb.Vector(1, 0)
        elif key_event.key == self.right:
            self.direction += ppb.Vector(-1, 0)
```
So now, you should be able to move your player back and forth using the arrow keys.

## **Reaching Out**

The next step will to make our player "shoot". I use shoot loosely here, your character can be throwing things, or blowing kisses, or anything, the only mechanic is we're going to have a new object start at the player, and fly up.

First, we need a new class. We'll put it under Player, but above setup.

main.py:

```
class Projectile(ppb.Sprite):
   size = 0.25direction = ppb. Vector(0, 1)
   speed = 6def on_update(self, update_event, signal):
        if self.direction:
            direction = self.direction.normalize()
        else:
            direction = self.direction
        self.position + direction * self.speed * update_event.time_delta
```
If we wanted to, we could pull out this on\_update function into a mixin that we could use with either of these classes, but I'm going to leave that as an exercise to the reader. Just like the player, we can put a square image in the same folder with the name projectile.png and it'll get rendered, or we can let the engine make a colored square for us.

Let's go back to our player class. We're going to add a new button to the class attributes, then update the on\_key\_pressed method. Just like before, I've removed some code from the sample, you don't need to delete anything here, just add the new lines: The class attributes right and projector will go after the line about speed and the new elif will go inside your on\_key\_pressed handler after the previous elif.

main.py:

```
class Player(ppb.Sprite):
   right = keycodes Right
   projector = keycodes.Space
```
(continues on next page)

(continued from previous page)

```
def on_key_pressed(self, key_event: KeyPressed, signal):
    if key_event.key == self.left:
        self.direction += ppb.Vector(-1, 0)
    elif key_event.key == self.right:
        self.direction += ppb.Vector(1, 0)
    elif key_event.key == self.properties:
        key_event.scene.add(Projectile(position=self.position + ppb.Vector(0, 0.5)))
```
Now, when you press the space bar, projectiles appear. They only appear once each time we press the space bar. Next we need something to hit with our projectiles!

## **Something to Target**

We're going to start with the class like we did before. Below your Projectile class, add

main.py:

```
class Target(ppb.Sprite):
   def on_update(self, update_event, signal):
        for p in update_event.scene.get(kind=Projectile):
            if (p.position - self.position).length \le self.size:
                update_event.scene.remove(self)
                update_event.scene.remove(p)
                break
```
This code will go through all of the Projectiles available, and if one is inside the Target, we remove the Target and the Projectile. We do this by accessing the scene that exists on all events in ppb, and using its get method to find the projectiles. We also use a simplified circle collision, but other versions of collision can be more accurate, but left up to your research.

Next, let's instantiate a few of our targets to test this.

main.py:

```
def setup(scene):
   scene.add(Player())
    for x in range(-4, 5, 2):
        scene.add(Target(position=ppb.Vector(x, 3)))
```
Now you can run your file and see what happens. You should be able to move back and forth near the bottom of the screen, and shoot toward the top, where your targets will disappear when hit by a bullet.

Congratulations on making your first game.

For next steps, you should explore other *[tutorials](#page-12-1)*. Similarly, you can discover new events in the *[event documentation](#page-15-0)*.

## <span id="page-12-1"></span>**1.2.2 Tutorials**

Tutorials live here, except for the basic Quick Start tutorial.

A tutorial is an complete project that takes you from an empty file to a working game.

## <span id="page-12-0"></span>**1.2.3 How To: The ppb Cookbook**

This section is for direct how tos to solve specific problems with ppb.

### **Test Pre-Release Features**

Sometimes you want to try the latest features that have been developed for ppb before they have a formal release on pypi. You have two options: provide a git uri to the ppb canon branch or use a dev release from [test.pypi.org.](https://test.pypi.org/)

## **With pip Directly**

To install with pip directly from github, enter the following command into your shell:

```
pip install git+https://github.com/ppb/pursuedpybear.git
```
If you want to use the test server for pypi instead:

```
pip install --index-url https://test.pypi.org/simple/ --extra-index-url https://pypi.org/
˓→simple --pre ppb
```
#### **With requirements.txt**

To install using a requirements.txt file and the current git code, put git+https://github.com/ppb/ pursuedpybear.git as your requirement line then invoke pip as normal:

```
pip install -r requirements.txt
```
To install from test.pypi.org with a requirements file, put the following in your requirements.txt:

```
--index-url https://test.pypi.org/simple/
--extra-index-url https://pypi.org/simple
--pre
ppb
```
These options download ppb from [test.pypi.org](https://test.pypi.org/) and the remaining dependencies from PyPI as normal.

Now you need to invoke pip as so:

pip install -r requirements.txt

## <span id="page-13-3"></span>**Passing keyword arguments as configuration flags**

Using run function and configuration examples. You can pass extra data to the keyword arguments of the run function and these get passed automatically to the engine and the systems.

Code sample (resolution)

```
import ppb
3 RESOLUTION = (1200, 900)
```
4

2

```
ppb.run(resolution=RESOLUTION, difficulty_level=10)
```
## <span id="page-13-0"></span>**1.2.4 API Reference**

<span id="page-13-1"></span>For as simple as the tutorials make ppb look there's a lot of power under the hood. This section will cover the raw what of the ppb API. To find out why decisions are made, see the *[Discussion](#page-43-0)* section. A python game framework.

PursuedPyBear is object oriented and event driven. Practically, this means that most of your code will be organized into classes. Game objects in [ppb](#page-13-1) are [Sprite](#page-25-0) instances, which get contained in [Scenes](#page-25-1). In turn, the [GameEngine](#page-33-0) contains the scenes and Systems. Events are defined as simple classes and event handlers are based on their names.

The classes, modules, and methods exported directly are the most used parts of the library and intended to be used by users at all levels (barring make\_engine). Advanced features tend to be in their own modules and subpackages.

Exports:

- [Scene](#page-25-1)
- [Sprite](#page-25-0)
- [RectangleSprite](#page-27-0)
- Vector
- [Image](#page-22-0)
- [Circle](#page-23-0)
- [Ellipse](#page-23-1)
- [Square](#page-23-2)
- [Rectangle](#page-23-3)
- [Triangle](#page-23-4)
- [Font](#page-33-1)
- [Text](#page-33-2)
- [Sound](#page-36-0)
- events
- buttons
- keycodes
- flags
- directions
- <span id="page-13-2"></span>• Signal

<span id="page-14-0"></span>ppb.run(*setup: ~typing.Callable[[~ppb.scenes.Scene], None] = None, \*, log\_level=30, starting\_scene=<class 'ppb.scenes.Scene'>, title='PursuedPyBear', \*\*engine\_opts*)

Run a game.

This is the default entry point for ppb games.

Sample usage:

## import ppb

```
def setup(scene):
    scene.add(ppb.Sprite())
```
ppb.run(setup)

Alternatively:

## import ppb

```
class Game(ppb.Scene):
   def __init__(self, **kwargs):
        super().__init__(**kwargs)
        self.add(ppb.Sprite())
```

```
ppb.run(starting_scene=Game)
```
See the *[Getting Started](#page-6-3)* guide for a more complete guide to building games.

```
All parameters are optional.
```
## **Parameters**

- setup (Callable [[[Scene](#page-25-1)], None]) Called with the first scene to allow initialization of your game.
- log\_level The logging level from logging() to send to the console.
- starting\_scene  $(type) A$  $(type) A$  $(type) A$  scene class to use. Defaults to *[Scene](#page-25-1)*
- title  $(str)$  $(str)$  $(str)$  The title of the rendered window.
- engine\_opts Additional keyword arguments passed to the [GameEngine](#page-33-0).

ppb.make\_engine(*setup: ~typing.Callable[[~ppb.scenes.Scene], None] = None, \*, starting\_scene=<class 'ppb.scenes.Scene'>, title='PursedPyBear', \*\*engine\_opts*)

Setup a [GameEngine](#page-33-0).

This function exists for third party modules to use the same code paths as  $run()$  for setting up their engine. If you want to instantiate your own engine, you can do so directly using the [constructor](#page-33-0).

#### **Parameters**

- setup (Callable [[[Scene](#page-25-1)], None]) Called with the first scene to allow initialization of your game.
- starting\_scene  $(type) A$  $(type) A$  $(type) A$  scene class to use. Defaults to *[Scene](#page-25-1)*
- title  $(str)$  $(str)$  $(str)$  The title of the rendered window.
- engine\_opts Additional keyword arguments passed to the [GameEngine](#page-33-0)

#### <span id="page-15-5"></span>**Returns**

A GameEngine instance.

## <span id="page-15-0"></span>**Events**

Events are the primary way objects in ppb communicate. This module contains the events defined by various systems in ppb.

To respond to an event your event handler should be snake cased on\_event\_name and accept an event instance and a signal function as parameters. Example:

```
class MySprite(Sprite):
   def on_update(self, event: Update, signal):
        . . .
```
The [signal\(\)](#page-35-0) function accepts one parameter: an instance of an event class. You are not limited to predefined event types, but can provide arbitrary instances.

Events as defined here are [dataclasses.dataclass\(\)](https://docs.python.org/3/library/dataclasses.html#dataclasses.dataclass), but ppb does not expect dataclasses; they are just a simple way to quickly define new events. The name of the handler will always be based on the name of the class, with the TitleCase name of the class converted to on event name function. The instance passed to  $signal()$  will be passed to all the event handlers as the event parameter.

## **Basic Events**

These events are the basic events you'll want to build your games. You can make a variety of games using just them.

```
class ppb.events.Update(time_delta: float, scene: Scene = None)
```
A simulation tick.

Respond via on\_update to advance the simulation of your game objects. Movement and other things that happen "over time" are best implemented in your on\_update methods.

```
scene: Scene = None
```
The currently running scene.

time delta: [float](https://docs.python.org/3/library/functions.html#float)

Seconds since last Update

<span id="page-15-1"></span>class ppb.events.PreRender(*time\_delta: [float](https://docs.python.org/3/library/functions.html#float)*, *scene:* [Scene](#page-25-1) *= None*)

The Renderer is preparing to render.

[PreRender](#page-15-1) is called before every frame is rendered. Things that are strictly for display purposes (like the text of a score board or the position of the camera) should happen on\_pre\_render.

scene: [Scene](#page-25-1) = None

The currently running scene.

time\_delta: [float](https://docs.python.org/3/library/functions.html#float)

Seconds since last PreRender.

<span id="page-15-3"></span>class ppb.events.ButtonPressed(*button: MouseButton*, *position: Vector*, *scene:* [Scene](#page-25-1) *= None*)

A mouse button was pressed.

The button is a MouseButton instance.

<span id="page-15-2"></span>This represents the button in the active state. For acting when a button is released see [ButtonReleased](#page-15-2).

<span id="page-16-3"></span>class ppb.events.ButtonReleased(*button: MouseButton*, *position: Vector*, *scene:* [Scene](#page-25-1) *= None*)

A mouse button was released.

The button is a MouseButton instance.

This represents the button in the inactive state. For acting when a button is clicked see [ButtonPressed](#page-15-3).

button: MouseButton

A mouse button: Primary, Secondary, or Tertiary

## position: Vector

The game-world position of the event.

#### scene: [Scene](#page-25-1) = None

The currently running scene.

<span id="page-16-1"></span>class ppb.events.KeyPressed(*key: KeyCode*, *mods: [Set\[](https://docs.python.org/3/library/typing.html#typing.Set)KeyCode]*, *scene:* [Scene](#page-25-1) *= None*)

A keyboard key was pressed.

The buttons are defined in ppb.keycodes.

This represents the key entering an active state, to respond to when a key is released see [KeyReleased](#page-16-0).

key: KeyCode

A KeyCode flag.

## mods: [Set\[](https://docs.python.org/3/library/typing.html#typing.Set)KeyCode]

A set of KeyCodes

#### scene: [Scene](#page-25-1) = None

The currently running scene

#### <span id="page-16-0"></span>class ppb.events.KeyReleased(*key: KeyCode*, *mods: [Set\[](https://docs.python.org/3/library/typing.html#typing.Set)KeyCode]*, *scene:* [Scene](#page-25-1) *= None*)

A keyboard key was released.

The buttons are defined in ppb.keycodes.

This represents the key entering an inactive state, to respond to when a key is pressed see [KeyPressed](#page-16-1).

#### key: KeyCode

A KeyCode flag.

#### mods: [Set\[](https://docs.python.org/3/library/typing.html#typing.Set)KeyCode]

A set of KeyCodes

#### scene: [Scene](#page-25-1) = None

The currently running scene

<span id="page-16-2"></span>class ppb.events.MouseMotion(*position: Vector*, *delta: Vector*, *buttons: [Collection\[](https://docs.python.org/3/library/typing.html#typing.Collection)MouseButton]*, *scene:* [Scene](#page-25-1) *= None*)

The mouse moved.

If something should be tracking the mouse, this is the event to listen to.

### buttons: [Collection\[](https://docs.python.org/3/library/typing.html#typing.Collection)MouseButton]

The state of the mouse buttons.

## delta: Vector

The change in position since the last [MouseMotion](#page-16-2) event.

<span id="page-17-3"></span>position: Vector

The game-world location of the mouse cursor.

scene: [Scene](#page-25-1) = None

The currently running scene.

## **Command Events**

These events are used in your code to achieve certain effects.

<span id="page-17-2"></span>class ppb.events.Quit(*scene:* [Scene](#page-25-1) *= None*)

A request to quit the program.

Fired in response to a close request from the OS, but can be signaled from inside one of your handlers to end the program.

For example:

def on\_update(self, event, signal): signal(Quit())

This will stop the engine.

Respond with on\_quit to perform any shut down tasks (like saving data.)

```
scene: Scene = None
```
The currently running scene.

<span id="page-17-0"></span>class ppb.events.StartScene(*new\_scene:* [Scene](#page-25-1) *| [Type\[](https://docs.python.org/3/library/typing.html#typing.Type)*[Scene](#page-25-1)*]*, *kwargs: [Dict](https://docs.python.org/3/library/typing.html#typing.Dict)[\[str,](https://docs.python.org/3/library/stdtypes.html#str) [Any\]](https://docs.python.org/3/library/typing.html#typing.Any) = None*, *scene:* [Scene](#page-25-1) *= None*)

An object requested a new scene to be started.

new\_scene can be an instance or a class. If a class, must include kwargs. If new\_scene is an instance kwargs should be empty or None.

Before the previous scene pauses, a ScenePaused event will be fired. Any events signaled in response will be delivered to the new scene.

After the ScenePaused event and any follow up events have been delivered, a SceneStarted event will be sent.

**Examples:**

- *signal(new\_scene=StartScene(MyScene(player=player))*
- *signal(new\_scene=StartScene, kwargs={"player": player}*

Warning: In general, you should not respond to [StartScene](#page-17-0), if you want to respond to a new scene, see [SceneStarted](#page-19-0).

## kwargs: [Dict](https://docs.python.org/3/library/typing.html#typing.Dict)[\[str,](https://docs.python.org/3/library/stdtypes.html#str) [Any\]](https://docs.python.org/3/library/typing.html#typing.Any) = None

Keyword arguments to be passed to a scene type.

## new\_scene: [Scene](#page-25-1) | [Type\[](https://docs.python.org/3/library/typing.html#typing.Type)[Scene](#page-25-1)]

A [Scene](#page-25-1) class or instance

## <span id="page-17-1"></span>scene: [Scene](#page-25-1) = None

The currently running scene.

<span id="page-18-1"></span>class ppb.events.ReplaceScene(*new\_scene:* [Scene](#page-25-1) *| [Type\[](https://docs.python.org/3/library/typing.html#typing.Type)*[Scene](#page-25-1)*]*, *kwargs: [Dict\[](https://docs.python.org/3/library/typing.html#typing.Dict)[str,](https://docs.python.org/3/library/stdtypes.html#str) [Any\]](https://docs.python.org/3/library/typing.html#typing.Any) = None*, *scene:* [Scene](#page-25-1) *= None*)

An object requested a new scene to replace it.

new\_scene can be an instance or a class. If a class, must include kwargs. If new\_scene is an instance kwargs should be empty or None.

Before the previous scene stops, a SceneStopped event will be fired. Any events signaled in response will be delivered to the new scene.

After the SceneStopped event and any follow up events have been delivered, a SceneStarted event will be sent.

## **Examples:**

- *signal(ReplaceScene(MyScene(player=player))*
- *signal(ReplaceScene(new\_scene=ReplacementScene, kwargs={"player": player})*

**Warning:** In general, you should not respond to [ReplaceScene](#page-17-1), if you want to respond to a new scene, see [SceneStarted](#page-19-0).

#### kwargs: [Dict](https://docs.python.org/3/library/typing.html#typing.Dict)[\[str,](https://docs.python.org/3/library/stdtypes.html#str) [Any\]](https://docs.python.org/3/library/typing.html#typing.Any) = None

Keyword arguments to be passed to a scene type.

## new\_scene: [Scene](#page-25-1) | [Type\[](https://docs.python.org/3/library/typing.html#typing.Type)[Scene](#page-25-1)]

A [Scene](#page-25-1) class or instance

scene: [Scene](#page-25-1) = None

The currently running scene.

#### <span id="page-18-0"></span>class ppb.events.StopScene(*scene:* [Scene](#page-25-1) *= None*)

An object has requested the current scene be stopped.

Before the scene stops, a [SceneStopped](#page-19-1) event will be fired. Any events signaled in response will be delivered to the previous scene if it exists.

If there is a paused scene on the stack, a [SceneContinued](#page-19-2) event will be fired after the responses to the [SceneStopped](#page-19-1) event.

Warning: In general, you should not respond to *[StopScene](#page-18-0)*, if you want to respond to a scene ending, see [SceneStopped](#page-19-1).

## scene: [Scene](#page-25-1) = None

The scene that is stopping.

#### class ppb.events.PlaySound(*sound:* [Asset](#page-21-0))

An object requested a sound be played.

Signal in an event handler to have a sound played.

Example:

signal(PlaySound(my\_sound))

#### sound: [Asset](#page-21-0)

A [Sound](#page-36-0) asset.

## <span id="page-19-4"></span>**Scene Transition Events**

These are events triggered during the lifetime of a scene: it starting, stopping, etc.

The scene property on these events always refers to the scene these are about—ScenePaused. scene is the scene that is being paused.

<span id="page-19-0"></span>class ppb.events.SceneStarted(*scene:* [Scene](#page-25-1) *= None*)

A new scene has started running.

This is delivered to a Scene shortly after it starts.

Responding to SceneStarted is a good choice for ppb. systems that change behavior based on the running scene, or if you have start up work that requires the initial state to be set before it happens.

The scene lifetime events happen in the following order:

- 1. Always: [SceneStarted](#page-19-0)
- 2. Optionally, Repeatable: [ScenePaused](#page-19-3)
- 3. Optionally, Repeatable: [SceneContinued](#page-19-2)
- 4. Optionally: [SceneStopped](#page-19-1)
- scene: [Scene](#page-25-1) = None

The scene that is starting.

<span id="page-19-3"></span>class ppb.events.ScenePaused(*scene:* [Scene](#page-25-1) *= None*)

A scene that is running is being paused to allow a new scene to run.

This is delivered to a scene about to be paused when a [StartScene](#page-17-0) event is sent to the engine. When this scene resumes it will receive a [SceneContinued](#page-19-2) event.

A middle event in the scene lifetime, started with [SceneStarted](#page-19-0).

scene: [Scene](#page-25-1) = None

The scene that has paused.

```
class ppb.events.SceneContinued(scene: Scene = None)
```
A scene that had been paused has continued.

This is delivered to a scene as it resumes operation after being paused via a [ScenePaused](#page-19-3) event.

From the middle of the event lifetime that begins with [SceneStarted](#page-19-0).

## scene: [Scene](#page-25-1) = None

The scene that is resuming.

#### <span id="page-19-1"></span>class ppb.events.SceneStopped(*scene:* [Scene](#page-25-1) *= None*)

A scene is being stopped and will no longer be available.

This is delivered to a scene and it's objects when a [StopScene](#page-18-0) or [ReplaceScene](#page-17-1) event is sent to the engine.

This is technically an optional event, as not all scenes in the stack will receive a [SceneStopped](#page-19-1) event if a [Quit](#page-17-2) event was sent.

This is the end of the scene lifetime, see [SceneStarted](#page-19-0).

```
scene: Scene = None
```
The scene that is stopping.

## <span id="page-20-2"></span>**Engine Events**

These are additional events from the engine mostly for advanced purposes.

```
class ppb.events.Idle(time_delta: float, scene: Scene = None)
```
A complete loop of the [GameEngine](#page-33-0) main loop has finished.

This is an engine plumbing event to pump timing information to subsystems.

```
scene: Scene = None
```
The currently running scene.

## time\_delta: [float](https://docs.python.org/3/library/functions.html#float)

Seconds since last Idle.

```
class ppb.events.Render(scene: Scene = None)
```
The Renderer is rendering.

**Warning:** In general, responses to [Render](#page-20-0) will not be reflected until the next render pass. If you want changes to effect this frame, see [PreRender](#page-15-1)

#### scene: [Scene](#page-25-1) = None

The currently running scene.

class ppb.events.AssetLoaded(*asset:* [Asset,](#page-21-0) *total\_loaded: [int](https://docs.python.org/3/library/functions.html#int)*, *total\_queued: [int](https://docs.python.org/3/library/functions.html#int)*)

An asset has finished loading.

## asset: [Asset](#page-21-0)

A [Asset](#page-21-0)

#### total\_loaded: [int](https://docs.python.org/3/library/functions.html#int)

The total count of loaded assets.

## total\_queued: [int](https://docs.python.org/3/library/functions.html#int)

The number of requested assets still waiting.

## **Clocks**

PPB has several ways to mark time: fixed-rate updates, frames, and idle time. These are all exposed via the event system.

#### **Updates**

The *[ppb.events.Update](#page-15-4) event* is fired at a regular, fixed rate (defaulting to 60 times a second). This is well-suited for simulation updates, such as motion, running NPC AIs, physics, etc.

## <span id="page-21-6"></span>**Frames**

The ppb. events. PreRender and ppb. events. Render are fired every frame. This is best used for particle systems, animations, and anything that needs to update every rendered frame (even if the framerate varies).

**Note:** While both [PreRender](#page-15-1) and [Render](#page-20-0) are fired every frame, it is encouraged that games only use [PreRender](#page-15-1) to ensure proper sequencing. That is, it is not guaranteed when on\_render() methods are called with respect to the actual rendering.

### **Idle**

[ppb.events.Idle](#page-20-1) is fired whenever the core event loop has no more events. While this is primarily used by systems for various polling things, it may be useful for games which have low-priority calculations to perform.

#### <span id="page-21-1"></span>**Assets**

PursuedPyBear features a background, eager-loading asset system. The first time an asset is referenced, PPB starts reading and parsing it in a background thread.

The data is kept in memory for the lifetime of the Asset. When nothing is referencing it any more, the Python garbage collector will clean up the object and its data.

Asset instances are consolidated or "interned": if you ask for the same asset twice, you'll get the same instance back. Note that this is a performance optimization and should not be relied upon (do not do things like asset1 is asset2).

## **General Asset Interface**

All assets inherit from Asset. It handles the background loading system and the data logistics.

## <span id="page-21-0"></span>class ppb.assetlib.Asset(*name*)

A resource to be loaded from the filesystem and used.

<span id="page-21-3"></span>Meant to be subclassed, but in specific ways.

## file\_missing()

Called if the file could not be found, to produce a default value.

Subclasses may want to define this.

Called in the background thread.

### <span id="page-21-5"></span>free()

Called by  $\text{del}$ <sub>-</sub>() if the data was loaded.

Meant to free any resources held outside of Python.

<span id="page-21-4"></span>load(*timeout: [float](https://docs.python.org/3/library/functions.html#float) = None*)

Gets the parsed data.

Will block until the data is loaded.

## <span id="page-21-2"></span>is\_loaded()

Returns if the data has been loaded and parsed.

#### <span id="page-22-2"></span>background\_parse(*data: [bytes](https://docs.python.org/3/library/stdtypes.html#bytes)*)

Takes the data loaded from the file and returns the parsed data.

Subclasses probably want to override this.

Called in the background thread.

## **Subclassing**

Asset makes specific assumptions and is only suitable for loading file-based assets. These make the consolidation, background-loading, and other aspects of Asset possible.

You should really only implement three methods:

• background\_parse(): This is called with the loaded data and returns an object constructed from that data. This is called from a background thread and its return value is accessible from load()

This is an excellent place for decompression, data parsing, and other tasks needed to turn a pile of bytes into a useful data structure.

• file\_missing(): This is called if the asset is not found. Defining this method suppresses load() from raising a [FileNotFoundError](https://docs.python.org/3/library/exceptions.html#FileNotFoundError) and will instead call this, and load() will return what this returns.

For example, *ppb. Image* uses this to produce the default square.

• free(): This is to clean up any resources that would not normally be cleaned up by Python's garbage collector. If you are integrating external libraries, you may need this.

## **Concrete Assets**

While Asset can load anything, it only produces bytes, limiting its usefulness. Most likely, you want a concrete subclass that does something more useful.

### <span id="page-22-0"></span>class ppb.Image(*name*)

Loads an image file and parses it into a form usable by the renderer.

#### class ppb.Sound(*name*)

Loads and decodes an image file. A variety of formats are supported.

## **Asset Proxies and Virtual Assets**

Asset Proxies and Virtual Assets are assets that implement the interface but either delegate to other Assets or are completely synthesized.

For example, ppb. features. animation. Animation is an asset proxy that delegates to actual ppb. Image instances.

#### class ppb.assetlib.AbstractAsset

The asset interface.

This defines the common interface for virtual assets, proxy assets, and real/file assets.

#### is\_loaded()

Returns if the data is ready now or if  $load()$  will block.

### <span id="page-22-1"></span>abstract load(*timeout: [float](https://docs.python.org/3/library/functions.html#float) = None*)

Get the data of this asset, in the appropriate form.

<span id="page-23-9"></span>not\_found\_message = ''

Can be overridden on child classes to add an additional message to show after "File not found: %r.". See Image.not found message for an example.

<span id="page-23-3"></span>class ppb.Rectangle(*red: [int](https://docs.python.org/3/library/functions.html#int), green: [int,](https://docs.python.org/3/library/functions.html#int) blue: int, aspect ratio: AspectRatio* | *[Tuple](https://docs.python.org/3/library/typing.html#typing.Tuple)* $[float | int, float | int] = (1,$  $[float | int, float | int] = (1,$  $[float | int, float | int] = (1,$  $[float | int, float | int] = (1,$  $[float | int, float | int] = (1,$  $[float | int, float | int] = (1,$ *1)*)

A rectangle image of a single color.

- <span id="page-23-1"></span>class ppb.Ellipse(red: [int](https://docs.python.org/3/library/functions.html#int), green: int, blue: int, aspect\_ratio: AspectRatio | [Tuple\[](https://docs.python.org/3/library/typing.html#typing.Tuple)[float](https://docs.python.org/3/library/functions.html#float) | [int,](https://docs.python.org/3/library/functions.html#int) float | [int\]](https://docs.python.org/3/library/functions.html#int) =  $(1, 1)$ ) An ellipse image of a single color.
- <span id="page-23-4"></span>class ppb.Triangle(*red: [int](https://docs.python.org/3/library/functions.html#int), green: [int,](https://docs.python.org/3/library/functions.html#int) blue: int, aspect\_ratio: AspectRatio* | *Tuple*[*[float](https://docs.python.org/3/library/functions.html#float)* | *int, float* | *[int\]](https://docs.python.org/3/library/functions.html#int)* = (1, *1)*)

A triangle image of a single color.

<span id="page-23-0"></span>class  $ppb.Circle(r, g, b)$ 

A convenience constructor for [Ellipse](#page-23-1) that is a perfect circle.

#### <span id="page-23-2"></span>class  $ppb$ . Square( $r$ ,  $g$ ,  $b$ )

A constructor for [Rectangle](#page-23-3) that produces a square image.

#### <span id="page-23-8"></span>**Game Object Model**

The Game Object Model.

## <span id="page-23-6"></span>class ppb.gomlib.Children

A container for game objects.

<span id="page-23-5"></span>Supports tagging.

```
GameObject,Iterable[Hashable]GameObject
```
Add a child.

#### **Parameters**

- child Any Game Object. The item to be added.
- tags An iterable of Hashable objects. (Probably strings.) Values that can be used to retrieve a group containing the child.

Examples:

```
children.add(MyObject())
```

```
children.add(MyObject(), tags=("red", "blue")
```
<span id="page-23-7"></span> $get(*, kind: Type = None, tag: GameObject = None, **_ ) \rightarrow Iterator$  $get(*, kind: Type = None, tag: GameObject = None, **_ ) \rightarrow Iterator$  $get(*, kind: Type = None, tag: GameObject = None, **_ ) \rightarrow Iterator$  $get(*, kind: Type = None, tag: GameObject = None, **_ ) \rightarrow Iterator$  $get(*, kind: Type = None, tag: GameObject = None, **_ ) \rightarrow Iterator$  $get(*, kind: Type = None, tag: GameObject = None, **_ ) \rightarrow Iterator$ 

Iterate over the objects by kind or tag.

#### **Parameters**

- kind Any type. Pass to get a subset of contained items with the given type.
- tag Any Hashable object. (Probably strings.) Pass to get a subset of contained items with the given tag.

Pass both kind and tag to get objects that are both that type and that tag.

Examples:

<span id="page-24-2"></span>children.get(type=MyObject)

children.get(tag="red")

children.get(type=MyObject, tag="red")

## kinds()

Generates all types of the children (including super types)

<span id="page-24-1"></span>remove(*child:* [GameObject](#page-24-0)) → *[GameObject](#page-24-0)*

Remove the given object from the container.

#### **Parameters**

child – A hashable contained by container.

Example:

container.remove(myObject)

#### tags()

Generates all of the tags currently in the collections

walk()

Iterate over the children and their children.

## <span id="page-24-0"></span>class ppb.gomlib.GameObject(*\*\*props*)

A generic parent class for game objects. Handles:

- Property-based init (Sprite(position=pos, image=img))
- Children management
- $add(child: GameObject, tags: *Iterable* = ()) \rightarrow None$  $add(child: GameObject, tags: *Iterable* = ()) \rightarrow None$  $add(child: GameObject, tags: *Iterable* = ()) \rightarrow None$  $add(child: GameObject, tags: *Iterable* = ()) \rightarrow None$  $add(child: GameObject, tags: *Iterable* = ()) \rightarrow None$  $add(child: GameObject, tags: *Iterable* = ()) \rightarrow None$

Shorthand for [Children.add\(\)](#page-23-5)

## children: [Children](#page-23-6)

The children of this object

 $get(*, kind: Type = None, tag: Hashable = None, **kwargs) \rightarrow Iterator$  $get(*, kind: Type = None, tag: Hashable = None, **kwargs) \rightarrow Iterator$  $get(*, kind: Type = None, tag: Hashable = None, **kwargs) \rightarrow Iterator$  $get(*, kind: Type = None, tag: Hashable = None, **kwargs) \rightarrow Iterator$  $get(*, kind: Type = None, tag: Hashable = None, **kwargs) \rightarrow Iterator$  $get(*, kind: Type = None, tag: Hashable = None, **kwargs) \rightarrow Iterator$ Shorthand for [Children.get\(\)](#page-23-7)

remove(*child:* [GameObject](#page-24-0)) → *[GameObject](#page-24-0)*

```
Children.remove()
```
## ppb.gomlib.walk(*root*) → [Iterable\[](https://docs.python.org/3/library/typing.html#typing.Iterable)*[GameObject](#page-24-0)*]

Conducts a walk of the GOM tree from the root.

Includes the root.

Is non-recursive.

## <span id="page-25-3"></span>**All About Scenes**

Scenes are the terrain where sprites act. Each game has multiple scenes and may transition at any time.

<span id="page-25-1"></span>class ppb.Scene(*\**, *set\_up: [Callable](https://docs.python.org/3/library/typing.html#typing.Callable) = None*, *\*\*props*)

 $background-color:$  [Sequence](https://docs.python.org/3/library/typing.html#typing.Sequence)[\[int\]](https://docs.python.org/3/library/functions.html#int) =  $(0, 0, 100)$ 

An RGB triple of the background, eg (0, 127, 255)

## main\_camera

An object representing the view of the scene that's rendered

#### camera\_class

alias of [Camera](#page-36-1)

#### $sprite\_layers() \rightarrow Iterator$  $sprite\_layers() \rightarrow Iterator$

Return an iterator of the contained Sprites in ascending layer order.

Sprites are part of a layer if they have a layer attribute equal to that layer value. Sprites without a layer attribute are considered layer 0.

This function exists primarily to assist the Renderer subsystem, but will be left public for other creative uses.

### <span id="page-25-2"></span>**Sprites**

Sprites are game objects.

To use a sprite you use Scene.add to add it to a scene. When contained in an active scene, the engine will call the various [event](#page-15-0) handlers on the sprite.

When defining your own custom sprites, we suggest you start with *[Sprite](#page-25-0)*. By subclassing *Sprite*, you get a number of features automatically. You then define your event handlers as methods on your new class to produce behaviors.

All sprites in ppb are built from composition via mixins or subclassing via traditional Python inheritance.

If you don't need the built in features of [Sprite](#page-25-0) see [BaseSprite](#page-32-0).

## **Concrete Sprites**

Concrete sprites are a combination of [BaseSprite](#page-32-0) and various mixins. They implement a number of useful features for game development and should be the primary classes you subclass when building game objects.

## <span id="page-25-0"></span>class ppb.Sprite(*\*\*props*)

The default Sprite class.

Sprite defines no additional methods or attributes, but is made up of BaseSprite with the mixins [RotatableMixin](#page-30-0), [RenderableMixin](#page-30-1), and [SquareShapeMixin](#page-31-0).

For most use cases, this is probably the class you want to subclass to make your game objects.

If you need rectangular sprites instead of squares, see [RectangleSprite](#page-27-0).

BaseSprite does not accept any positional arguments, and uses keyword arguments to set arbitrary state to the BaseSprite instance. This allows rapid prototyping.

Example:

```
sprite = BaseSprite(speed=6)
print(sprite.speed)
```
This sample will print the numeral 6.

You may add any arbitrary data values in this fashion. Alternatively, it is considered best practice to subclass BaseSprite and set the default values of any required attributes as class attributes.

Example:

```
class Rocket(ppb.sprites.BaseSprite):
  velocity = Vector(0, 1)def on_update(self, update_event, signal):
       self.position += self.velocity * update_event.time_delta
```

```
GameObject,IterableNone
```
Shorthand for Children.add()

#### $basis = Vector(0.0, 1.0)$

The baseline vector, representing the "front" of the sprite

## property bottom: [float](https://docs.python.org/3/library/functions.html#float)

The y-axis position of the bottom of the object.

Can be set to a number.

## property bottom\_left: Vector

The coordinates of the bottom left corner of the object.

Can be set to a ppb\_vector. Vector.

## property bottom\_middle: Vector

The coordinates of the midpoint of the bottom of the object.

Can be set to a ppb\_vector. Vector.

## property center: Vector

The coordinates of the center point of the object. Equivalent to the position.

Can be set to a ppb\_vector. Vector.

## children: [Children](#page-23-6)

The children of this object

#### property facing

The direction the "front" is facing.

Can be set to an arbitrary facing by providing a facing vector.

 $get(*, kind: Type = None, tag: Hashable = None, **kwargs) \rightarrow Iterator$  $get(*, kind: Type = None, tag: Hashable = None, **kwargs) \rightarrow Iterator$  $get(*, kind: Type = None, tag: Hashable = None, **kwargs) \rightarrow Iterator$  $get(*, kind: Type = None, tag: Hashable = None, **kwargs) \rightarrow Iterator$  $get(*, kind: Type = None, tag: Hashable = None, **kwargs) \rightarrow Iterator$  $get(*, kind: Type = None, tag: Hashable = None, **kwargs) \rightarrow Iterator$ 

Shorthand for Children.get()

#### <span id="page-26-0"></span>property height

The height of the sprite.

Setting the height of the sprite changes the [size](#page-27-1) and [width\(\)](#page-27-2).

#### image = Ellipsis

([ppb.Image](#page-22-0)): The image asset

<span id="page-27-3"></span>layer:  $int = 0$  $int = 0$ 

The layer a sprite exists on.

#### property left: [float](https://docs.python.org/3/library/functions.html#float)

The x-axis position of the left side of the object.

Can be set to a number.

## property left\_middle: Vector

The coordinates of the midpoint of the left side of the object.

Can be set to a ppb\_vector. Vector.

## position:  $Vector = Vector(0.0, 0.0)$

(ppb.Vector): Location of the sprite

#### remove(*child:* [GameObject](#page-24-0)) → *[GameObject](#page-24-0)*

Shorthand for Children.remove()

### property right: [float](https://docs.python.org/3/library/functions.html#float)

The x-axis position of the right side of the object.

Can be set to a number.

## property right\_middle: Vector

The coordinates of the midpoint of the right side of the object.

Can be set to a ppb\_vector. Vector.

#### rotate(*degrees*)

Rotate the sprite by a given angle (in degrees).

## <span id="page-27-1"></span> $size = 1$

The width and height of the object. Setting size changes the  $height()$  and  $width()$  of the sprite.

### property top: [float](https://docs.python.org/3/library/functions.html#float)

The y-axis position of the top of the object.

Can be set to a number.

### property top\_left: Vector

The coordinates of the top left corner of the object.

Can be set to a ppb\_vector. Vector.

#### property top\_middle: Vector

The coordinates of the midpoint of the top of the object.

Can be set to a ppb\_vector. Vector.

#### property top\_right: Vector

The coordinates of the top right corner of the object.

Can be set to a ppb\_vector. Vector.

#### <span id="page-27-2"></span>property width

The width of the sprite.

<span id="page-27-0"></span>Setting the width of the sprite changes  $size$  and  $height()$ .

### <span id="page-28-0"></span>class ppb.RectangleSprite(*\*\*props*)

A rectangle sprite.

Similarly to [Sprite](#page-25-0), [RectangleSprite](#page-27-0) does not introduce any new methods or attributes. It's made up of BaseSprite with the mixins RotatableMixin, RenderableMixin, and RectangleShapeMixin.

BaseSprite does not accept any positional arguments, and uses keyword arguments to set arbitrary state to the BaseSprite instance. This allows rapid prototyping.

Example:

sprite = BaseSprite(speed=6) print(sprite.speed)

This sample will print the numeral 6.

You may add any arbitrary data values in this fashion. Alternatively, it is considered best practice to subclass BaseSprite and set the default values of any required attributes as class attributes.

Example:

```
class Rocket(ppb.sprites.BaseSprite):
  velocity = Vector(0, 1)def on_update(self, update_event, signal):
       self.position += self.velocity * update_event.time_delta
```

```
GameObject,IterableNone
```
Shorthand for Children.add()

## $basis = Vector(0.0, 1.0)$

The baseline vector, representing the "front" of the sprite

#### property bottom: [float](https://docs.python.org/3/library/functions.html#float)

The y-axis position of the bottom of the object.

Can be set to a number.

#### property bottom\_left: Vector

The coordinates of the bottom left corner of the object.

Can be set to a ppb\_vector. Vector.

#### property bottom\_middle: Vector

The coordinates of the midpoint of the bottom of the object.

Can be set to a ppb\_vector. Vector.

## property center: Vector

The coordinates of the center point of the object. Equivalent to the position.

Can be set to a ppb\_vector. Vector.

## children: [Children](#page-23-6)

The children of this object

#### property facing

The direction the "front" is facing.

Can be set to an arbitrary facing by providing a facing vector.

<span id="page-29-0"></span> $get(*, kind: Type = None, tag: Hashable = None, **kwargs) \rightarrow Iterator$  $get(*, kind: Type = None, tag: Hashable = None, **kwargs) \rightarrow Iterator$  $get(*, kind: Type = None, tag: Hashable = None, **kwargs) \rightarrow Iterator$  $get(*, kind: Type = None, tag: Hashable = None, **kwargs) \rightarrow Iterator$  $get(*, kind: Type = None, tag: Hashable = None, **kwargs) \rightarrow Iterator$  $get(*, kind: Type = None, tag: Hashable = None, **kwargs) \rightarrow Iterator$ Shorthand for Children.get()

height:  $int = 1$  $int = 1$ 

The height of the sprite.

## image = Ellipsis

([ppb.Image](#page-22-0)): The image asset

### layer:  $int = 0$  $int = 0$

The layer a sprite exists on.

## property left: [float](https://docs.python.org/3/library/functions.html#float)

The x-axis position of the left side of the object.

Can be set to a number.

## property left\_middle: Vector

The coordinates of the midpoint of the left side of the object.

Can be set to a ppb\_vector. Vector.

#### position: Vector = Vector $(0.0, 0.0)$

(ppb.Vector): Location of the sprite

#### remove(*child:* [GameObject](#page-24-0)) → *[GameObject](#page-24-0)*

Shorthand for Children.remove()

## property right: [float](https://docs.python.org/3/library/functions.html#float)

The x-axis position of the right side of the object.

Can be set to a number.

### property right\_middle: Vector

The coordinates of the midpoint of the right side of the object.

Can be set to a ppb\_vector. Vector.

## rotate(*degrees*)

Rotate the sprite by a given angle (in degrees).

## property top: [float](https://docs.python.org/3/library/functions.html#float)

The y-axis position of the top of the object.

Can be set to a number.

## property top\_left: Vector

The coordinates of the top left corner of the object.

Can be set to a ppb\_vector. Vector.

## property top\_middle: Vector

The coordinates of the midpoint of the top of the object.

Can be set to a ppb\_vector. Vector.

#### property top\_right: Vector

The coordinates of the top right corner of the object.

Can be set to a ppb\_vector. Vector.

#### width:  $int = 1$  $int = 1$

The width of the sprite.

## <span id="page-30-4"></span>**Feature Mixins**

These mixins are the various features already available in Sprite. Here for complete documentation.

#### <span id="page-30-1"></span>class ppb.sprites.RenderableMixin

A class implementing the API expected by ppb.systems.renderer.Renderer.

The render expects a width and height (see RectangleMixin) and will skip rendering if a sprite has no shape. You can use RectangleMixin, SquareMixin, or set the values yourself.

Additionally, if [image](#page-30-2) is None, the sprite will not be rendered. If you just want a basic shape to be rendered, see [ppb.assets](#page-21-1).

#### <span id="page-30-2"></span>image = Ellipsis

([ppb.Image](#page-22-0)): The image asset

#### <span id="page-30-0"></span>class ppb.sprites.RotatableMixin

A rotation mixin. Can be included with sprites.

**Warning:** rotation does not affect underlying shape (the corners are still in the same place), it only rotates the sprites image and provides a facing.

#### $basis = Vector(0.0, 1.0)$

The baseline vector, representing the "front" of the sprite

## property facing

The direction the "front" is facing.

Can be set to an arbitrary facing by providing a facing vector.

#### rotate(*degrees*)

Rotate the sprite by a given angle (in degrees).

#### <span id="page-30-3"></span>class ppb.sprites.RectangleShapeMixin

A Mixin that provides a rectangular area to sprites.

Classes derived from RectangleShapeMixin default to the same size and shape as all ppb Sprites: A 1 game unit by 1 game unit square. Just set the width and height in your constructor (Or as [class attributes](#page-32-0)) to change this default.

Note: The concrete class using [RectangleShapeMixin](#page-30-3) must have a position attribute.

#### property bottom: [float](https://docs.python.org/3/library/functions.html#float)

The y-axis position of the bottom of the object.

Can be set to a number.

## property bottom\_left: Vector

The coordinates of the bottom left corner of the object.

Can be set to a ppb\_vector. Vector.

#### property bottom\_middle: Vector

The coordinates of the midpoint of the bottom of the object.

Can be set to a ppb\_vector. Vector.

#### <span id="page-31-2"></span>property center: Vector

The coordinates of the center point of the object. Equivalent to the *[position](#page-33-3)*.

Can be set to a ppb\_vector. Vector.

#### height:  $int = 1$  $int = 1$

The height of the sprite.

## property left: [float](https://docs.python.org/3/library/functions.html#float)

The x-axis position of the left side of the object.

Can be set to a number.

#### property left\_middle: Vector

The coordinates of the midpoint of the left side of the object.

Can be set to a ppb\_vector. Vector.

## property right: [float](https://docs.python.org/3/library/functions.html#float)

The x-axis position of the right side of the object.

Can be set to a number.

## property right\_middle: Vector

The coordinates of the midpoint of the right side of the object.

Can be set to a ppb\_vector. Vector.

#### property top: [float](https://docs.python.org/3/library/functions.html#float)

The y-axis position of the top of the object.

Can be set to a number.

## property top\_left: Vector

The coordinates of the top left corner of the object.

Can be set to a ppb\_vector. Vector.

#### property top\_middle: Vector

The coordinates of the midpoint of the top of the object.

Can be set to a ppb\_vector. Vector.

#### property top\_right: Vector

The coordinates of the top right corner of the object.

Can be set to a ppb\_vector. Vector.

## width:  $int = 1$  $int = 1$

The width of the sprite.

#### <span id="page-31-0"></span>class ppb.sprites.SquareShapeMixin

A Mixin that provides a square area to sprites.

Extends the interface of [RectangleShapeMixin](#page-30-3) by using the [size](#page-32-1) attribute to determine [width\(\)](#page-32-2) and [height\(\)](#page-31-1). Setting either [width\(\)](#page-32-2) or height() sets the [size](#page-32-1) and maintains the square shape at the new size.

The default size of [SquareShapeMixin](#page-31-0) is 1 game unit.

<span id="page-31-1"></span>Please see [RectangleShapeMixin](#page-30-3) for additional details.

## <span id="page-32-3"></span>property height

The height of the sprite.

Setting the height of the sprite changes the [size](#page-32-1) and [width\(\)](#page-32-2).

## <span id="page-32-1"></span> $size = 1$

The width and height of the object. Setting size changes the [height\(\)](#page-31-1) and  $width()$  of the sprite.

## <span id="page-32-2"></span>property width

The width of the sprite.

Setting the width of the sprite changes  $size$  and  $height()$ .

## **Base Classes**

The base class of Sprite, use this if you need to change the low level expectations.

<span id="page-32-0"></span>class ppb.sprites.BaseSprite(*\*\*props*)

The base Sprite class. All sprites should inherit from this (directly or indirectly).

The things that define a BaseSprite:

- A position vector
- A layer

BaseSprite provides an \_\_init\_\_() method that sets attributes based on kwargs to make rapid prototyping easier.

[BaseSprite](#page-32-0) does not accept any positional arguments, and uses keyword arguments to set arbitrary state to the [BaseSprite](#page-32-0) instance. This allows rapid prototyping.

Example:

```
sprite = BaseSprite(speed=6)
print(sprite.speed)
```
This sample will print the numeral 6.

You may add any arbitrary data values in this fashion. Alternatively, it is considered best practice to subclass [BaseSprite](#page-32-0) and set the default values of any required attributes as class attributes.

Example:

```
class Rocket(ppb.sprites.BaseSprite):
  velocity = Vector(0, 1)def on_update(self, update_event, signal):
      self.position += self.velocity * update_event.time_delta
```
 $add(child: GameObject, tags: *Iterable* = () \rightarrow None$  $add(child: GameObject, tags: *Iterable* = () \rightarrow None$  $add(child: GameObject, tags: *Iterable* = () \rightarrow None$  $add(child: GameObject, tags: *Iterable* = () \rightarrow None$  $add(child: GameObject, tags: *Iterable* = () \rightarrow None$  $add(child: GameObject, tags: *Iterable* = () \rightarrow None$ 

Shorthand for Children.add()

```
children: Children
```
The children of this object

 $get(*, kind: Type = None, tag: Hashable = None, **kwargs) \rightarrow Iterator$  $get(*, kind: Type = None, tag: Hashable = None, **kwargs) \rightarrow Iterator$  $get(*, kind: Type = None, tag: Hashable = None, **kwargs) \rightarrow Iterator$  $get(*, kind: Type = None, tag: Hashable = None, **kwargs) \rightarrow Iterator$  $get(*, kind: Type = None, tag: Hashable = None, **kwargs) \rightarrow Iterator$  $get(*, kind: Type = None, tag: Hashable = None, **kwargs) \rightarrow Iterator$ Shorthand for Children.get()

<span id="page-33-4"></span>layer:  $int = 0$  $int = 0$ 

The layer a sprite exists on.

```
position: Vector = Vector(0.0, 0.0)
```
(ppb.Vector): Location of the sprite

```
remove(child: GameObject) → GameObject
    Shorthand for Children.remove()
```
## **Text Rendering**

ppb supports basic text rendering: single font, single style, no wrapping. Rendered fonts are graphical Assets that can be used any place you'd use [ppb.Image](#page-22-0)

```
class Label(ppb.sprite):
   image = ppb.Text("Hello, World", font=ppb.Font("resources/noto.ttf", size=12))
```
TrueType and OpenType fonts (both . ttf) are supported, but must be shipped with your game. (System fonts are not supported.)

Note that fonts require a size in points. This controls the size the text is rendered at, but the size on screen is still controlled by Sprite.size.

```
class ppb.Font(name, *, size, index=None)
```
A TrueType/OpenType Font

#### **Parameters**

- name the filename to load
- $size the size in points$
- **index** the index of the font in a multi-font file (rare)

<span id="page-33-2"></span>class ppb.Text(*txt*, *\**, *font*, *color=(0, 0, 0)*)

A bit of rendered text.

## **Parameters**

- $\texttt{txt} \texttt{The text to display.}$
- **font** The font to use (a *ppb*. Font)
- $color The color to use.$

## **GameEngine**

The [GameEngine](#page-33-0) is the literal beating heart of ppb: It publishes the event queue, is the source of the Idle event, and is the root container of the object tree.

Some of the engine of the API is definitely intended for advanced users. Use the various methods of [GameEngine](#page-33-0) with caution.

<span id="page-33-0"></span>class ppb.GameEngine(*first\_scene: ~typing.Type | ~ppb.scenes.Scene*, *\**, *basic\_systems=(<class 'ppb.systems.renderer.Renderer'>*, *<class 'ppb.systems.clocks.Updater'>*, *<class 'ppb.systems.inputs.EventPoller'>*, *<class 'ppb.systems.sound.SoundController'>*, *<class 'ppb.assetlib.AssetLoadingSystem'>)*, *systems=()*, *scene\_kwargs=None*, *\*\*kwargs*)

The core component of [ppb](#page-13-1).

To use the engine directly, treat it as a context manager:

```
with GameEngine(Scene, **kwargs) as ge:
    ge.run()
```
#### **Parameters**

- first\_scene (Union [Type, scenes. [Scene](#page-25-1)]) A Scene type.
- basic\_systems (Iterable[[systemslib.System](#page-40-0)]) :class:systemslib.Systems that are considered the "default". Includes: Renderer, Updater, EventPoller, SoundController, AssetLoadingSystem.
- systems (*Iterable* [systemslib. System]) Additional user defined systems.
- scene\_kwargs ( $Dict[str, Any]$  $Dict[str, Any]$  $Dict[str, Any]$ ) Keyword arguments passed along to the first scene.
- kwargs Additional keyword arguments. Passed to the systems.

Warning: Passing in your own basic\_systems can have unintended consequences. Consider passing via systems parameter instead.

## property current\_scene

The top of the scene stack.

**Returns**

The currently running scene.

**Return type**

*[ppb.Scene](#page-25-1)*

#### <span id="page-34-0"></span>loop\_once()

Iterate once.

If you're embedding [ppb](#page-13-1) in an external event loop call once per loop.

#### <span id="page-34-1"></span>main\_loop()

Loop forever.

If you're embedding [ppb](#page-13-1) in an external event loop you should not use this method. Call [GameEngine.](#page-34-0) [loop\\_once\(\)](#page-34-0) instead.

on\_quit(*quit\_event:* [Quit,](#page-17-2) *signal: [Callable\[](https://docs.python.org/3/library/typing.html#typing.Callable)[\[Any\]](https://docs.python.org/3/library/typing.html#typing.Any), [None\]](https://docs.python.org/3/library/constants.html#None)*)

Shut down the event loop.

Do not call this method directly. It is called by the GameEngine when a  $Qui\tau$  event is fired.

on\_replace\_scene(*event:* [ReplaceScene,](#page-17-1) *signal*)

Replace the running scene with a new one.

Do not call this method directly. It is called by the GameEngine when a [ReplaceScene](#page-17-1) event is fired.

#### on\_start\_scene(*event:* [StartScene,](#page-17-0) *signal: [Callable\[](https://docs.python.org/3/library/typing.html#typing.Callable)[\[Any\]](https://docs.python.org/3/library/typing.html#typing.Any), [None\]](https://docs.python.org/3/library/constants.html#None)*)

Start a new scene. The current scene pauses.

Do not call this method directly. It is called by the GameEngine when a [StartScene](#page-17-0) event is fired.

on\_stop\_scene(*event:* [StopScene,](#page-18-0) *signal: [Callable\[](https://docs.python.org/3/library/typing.html#typing.Callable)[\[Any\]](https://docs.python.org/3/library/typing.html#typing.Any), [None\]](https://docs.python.org/3/library/constants.html#None)*)

Stop a running scene. If there's a scene on the stack, it resumes.

Do not call this method directly. It is called by the GameEngine when a [StopScene](#page-18-0) event is fired.

## <span id="page-35-2"></span>publish()

Publish the next event to every object in the tree.

register(*event\_type: [Type](https://docs.python.org/3/library/typing.html#typing.Type) | ellipsis*, *callback: [Callable\[](https://docs.python.org/3/library/typing.html#typing.Callable)[\[Any\]](https://docs.python.org/3/library/typing.html#typing.Any), [None\]](https://docs.python.org/3/library/constants.html#None)*)

Register a callback to be applied to an event at time of publishing.

Primarily to be used by subsystems.

The callback will receive the event. Your code should modify the event in place. It does not need to return it.

## **Parameters**

• event\_type – The class of an event.

• callback – A callable, must accept an event, and return no value.

### **Returns**

None

## <span id="page-35-1"></span>run()

Begin the main loop.

If you have not entered the [GameEngine](#page-33-0), this function will enter it for you before starting.

Example:

GameEngine(Scene, \*\*kwargs).run()

#### <span id="page-35-0"></span>signal(*event*, *\**, *targets=None*)

Add an event to the event queue.

Thread-safe.

You will rarely call this directly from a [GameEngine](#page-33-0) instance. The current GameEngine instance will pass it's signal method as part of publishing an event.

Events can be targetted–they will only be delivered to specific objects instead of the whole tree. Note that this might cause objects to receive an event if they are no longer part of the object tree.

## start()

Starts the engine.

Called by [GameEngine.run\(\)](#page-35-1) before [GameEngine.main\\_loop\(\)](#page-34-1).

You shouldn't call this yourself unless you're embedding *[ppb](#page-13-1)* in another event loop.

## start\_systems()

Initialize the systems.

## **Sound Effects**

Sound effects can be triggered by sending an event:

```
def on_button_pressed(self, event, signal):
    signal(PlaySound(sound=ppb.Sound('toot.ogg')))
```
The following sound formats are supported:

- [OGG](https://en.wikipedia.org/wiki/Ogg) (with both [Vorbis](https://en.wikipedia.org/wiki/Vorbis) and [Opus\)](https://en.wikipedia.org/wiki/Opus_(audio_format))
- [FLAC](https://en.wikipedia.org/wiki/FLAC)
- <span id="page-36-3"></span>• [MP3](https://en.wikipedia.org/wiki/MP3)
- [WAV](https://en.wikipedia.org/wiki/WAV)
- [AIFF](https://en.wikipedia.org/wiki/Audio_Interchange_File_Format)
- [MOD](https://en.wikipedia.org/wiki/MOD_(file_format))
- VOC

Additionally, MIDI *may* be supported.

**Note:** As is usual with assets, you should instantiate your [ppb.Sound](#page-36-0) as soon as possible, such as at the class level.

## **Reference**

### class ppb.events.PlaySound(*sound:* [Asset](#page-21-0))

An object requested a sound be played.

Signal in an event handler to have a sound played.

Example:

signal(PlaySound(my\_sound))

#### sound: [Asset](#page-21-0)

A [Sound](#page-36-0) asset.

#### <span id="page-36-0"></span>class ppb.Sound(*name*)

The asset to use for sounds. A variety of file formats are supported.

## <span id="page-36-2"></span>**Camera**

[Cameras](#page-36-1) are objects that straddle the line between game space and screen space. The renderer uses the position of the camera to translate [Sprite](#page-25-0)'s positions to the screen in order to make them visible.

The Renderer inserts a [Camera](#page-36-1) into the current scene in response to the [SceneStarted](#page-19-0).

<span id="page-36-1"></span>class ppb.camera.Camera(*renderer*, *target\_game\_unit\_width: [Real](https://docs.python.org/3/library/numbers.html#numbers.Real)*, *viewport\_dimensions: [Tuple\[](https://docs.python.org/3/library/typing.html#typing.Tuple)[int,](https://docs.python.org/3/library/functions.html#int) [int\]](https://docs.python.org/3/library/functions.html#int)*) A simple Camera.

Intentionally tightly coupled to the renderer to allow information flow back and forth.

There is a one-to-one relationship between cameras and scenes.

You can subclass Camera to add event handlers. If you do so, set the camera\_class class attribute of your scene to your subclass. The renderer will instantiate the correct type.

You shouldn't instantiate your own camera in general. If you want to override the Camera, see above.

#### **Parameters**

- renderer (Renderer) The renderer associated with the camera.
- target\_game\_unit\_width (Real) The number of game units wide you would like to display. The actual width may be less than this depending on the ratio to the viewport (as it can only be as wide as there are pixels.)

• viewport\_dimensions ( $Tuple(int, int])$  $Tuple(int, int])$  $Tuple(int, int])$  – The pixel dimensions of the rendered viewport in (width, height) form.

#### <span id="page-37-2"></span><span id="page-37-1"></span>property height: [Real](https://docs.python.org/3/library/numbers.html#numbers.Real)

The game unit height of the viewport.

See ppb. sprites for details about game units.

When setting this property, the resulting height may be slightly different from the value provided based on the ratio between the height of the window in screen pixels and desired number of game units to represent.

When you set the height, the width will change as well.

#### <span id="page-37-0"></span>point\_is\_visible(*point: Vector*) → [bool](https://docs.python.org/3/library/functions.html#bool)

Determine if a given point is in view of the camera.

#### **Parameters**

**point** (*Vector*) – A vector representation of a point in game units.

#### **Returns**

Whether the point is in view or not.

**Return type** [bool](https://docs.python.org/3/library/functions.html#bool)

sprite\_in\_view(*sprite:* [Sprite](#page-25-0)) → [bool](https://docs.python.org/3/library/functions.html#bool)

Determine if a given sprite is in view of the camera.

Does not guarantee that the sprite will be rendered, only that it exists in the visible space.

A sprite without area (size=0 or lacking width, height, or any of the sides accessors) behave as [point\\_is\\_visible\(\)](#page-37-0).

## **Parameters**

sprite – The sprite to check

## **Type**

*[Sprite](#page-25-0)*

#### **Returns**

Whether the sprite is in the space in view of the camera.

#### **Return type**

[bool](https://docs.python.org/3/library/functions.html#bool)

#### translate\_point\_to\_game\_space(*point: Vector*) → Vector

Convert a vector from screen position to game position.

## **Parameters**

**point** (*Vector*) – A vector in pixels

## **Returns**

A vector in game units.

**Return type** Vector

#### translate\_point\_to\_screen(*point: Vector*) → Vector

Convert a vector from game position to screen position.

#### **Parameters**

**point** (*Vector*) – A vector in game units

<span id="page-38-2"></span>**Returns**

A vector in pixels.

**Return type** Vector

## <span id="page-38-0"></span>property width: [Real](https://docs.python.org/3/library/numbers.html#numbers.Real)

The game unit width of the viewport.

See *ppb*. sprites for details about game units.

When setting this property, the resulting width may be slightly different from the value provided based on the ratio between the width of the window in screen pixels and desired number of game units to represent.

When you set the width, the height will change as well.

Warning: Setting the game unit dimensions of a camera (whether via [Camera.width](#page-38-0), [Camera.height](#page-37-1), or the target\_game\_unit\_width of the [Camera](#page-36-1) constructor) will affect both [Camera.width](#page-38-0) and [Camera.height](#page-37-1). Their ratio is determined by the defined window.

## <span id="page-38-1"></span>**Directions**

The ordinal directions.

A collection of normalized vectors to be referenced by name.

Best used for the positions or facings of [Sprites](#page-25-0).

ppb.directions.Down =  $Vector(0.0, -1.0)$ 

Unit vector to the bottom of the screen from center.

```
ppb.directions.DownAndLeft = Vector(-0.7071067811865475, -0.7071067811865475)
     Unit vector diagonally down and to the left of the screen from center.
```
ppb.directions.DownAndRight = Vector(0.7071067811865475, -0.7071067811865475) Unit vector diagonally down and to the right of the screen from center.

ppb.directions.Left = Vector(-1.0, 0.0)

Unit vector to the left of the screen from center.

- ppb.directions.Right = Vector(1.0, 0.0) Unit vector to the right of the screen from center.
- ppb.directions.Up =  $Vector(0.0, 1.0)$ Unit vector to the top of the screen from center.

ppb.directions.UpAndLeft = Vector(-0.7071067811865475, 0.7071067811865475) Unit vector diagonally up and to the left of the screen from center.

ppb.directions.UpAndRight = Vector(0.7071067811865475, 0.7071067811865475) Unit vector diagonally up and to the right of the screen from center.

## <span id="page-39-1"></span>**Deprecations and Other Changes**

Documenting changes and informing uses about them is a very important part of maintaining a library. Handling this is even discussed at length in *[Maintenance Schedules](#page-49-0)*.

In order to facilitate this, we have a collection of utilities. Helpers for declaring deprecations, changes, renames, etc.

ppb.changelib.deprecated(*reason=''*, *version=''*, *line\_length=70*, *\*\*kwargs*)

This decorator can be used to insert a "deprecated" directive in your function/class docstring in order to documents the version of the project which deprecates this functionality in your library.

## **Parameters**

- <span id="page-39-0"></span>• reason  $(str)$  $(str)$  $(str)$  – Reason message which documents the deprecation in your library (can be omitted).
- version  $(str)$  $(str)$  $(str)$  Version of your project which deprecates this feature. If you follow the [Semantic Versioning,](https://semver.org/) the version number has the format "MAJOR.MINOR.PATCH".
- line\_length  $(int)$  $(int)$  $(int)$  Max line length of the directive text. If non nul, a long text is wrapped in several lines.

Keyword arguments can be:

- "action": A warning filter used to activate or not the deprecation warning. Can be one of "error", "ignore", "always", "default", "module", or "once". If None, empty or missing, the the global filtering mechanism is used.
- "category": The warning category to use for the deprecation warning. By default, the category class is [DeprecationWarning](https://docs.python.org/3/library/exceptions.html#DeprecationWarning), you can inherit this class to define your own deprecation warning category.

### **Returns**

a decorator used to deprecate a function.

Changed in version 1.2.13: Change the signature of the decorator to reflect the valid use cases.

ppb.changelib.renamed(*old: [str](https://docs.python.org/3/library/stdtypes.html#str)*, *new: [Any](https://docs.python.org/3/library/typing.html#typing.Any)*, *\**, *version: [str](https://docs.python.org/3/library/stdtypes.html#str)*, *\*\*kwargs*)

Creates a name alias for a function, class, or method.

#### **Parameters**

- reason  $(str)$  $(str)$  $(str)$  Reason message which documents the rename.
- version  $(str)$  $(str)$  $(str)$  Version in which this rename occurred.

#### ppb.changelib.versionadded(*reason=''*, *version=''*, *line\_length=70*)

This decorator can be used to insert a "versionadded" directive in your function/class docstring in order to documents the version of the project which adds this new functionality in your library.

#### **Parameters**

- reason  $(str)$  $(str)$  $(str)$  Reason message which documents the addition in your library (can be omitted).
- version  $(str)$  $(str)$  $(str)$  Version of your project which adds this feature. If you follow the [Semantic](https://semver.org/) [Versioning,](https://semver.org/) the version number has the format "MAJOR.MINOR.PATCH", and, in the case of a new functionality, the "PATCH" component should be "0".
- line\_length  $(int)$  $(int)$  $(int)$  Max line length of the directive text. If non nul, a long text is wrapped in several lines.

## **Returns**

the decorated function.

#### <span id="page-40-3"></span>ppb.changelib.versionchanged(*reason=''*, *version=''*, *line\_length=70*)

This decorator can be used to insert a "versionchanged" directive in your function/class docstring in order to documents the version of the project which modifies this functionality in your library.

#### **Parameters**

- reason  $(str)$  $(str)$  $(str)$  Reason message which documents the modification in your library (can be omitted).
- version  $(str)$  $(str)$  $(str)$  Version of your project which modifies this feature. If you follow the [Semantic Versioning,](https://semver.org/) the version number has the format "MAJOR.MINOR.PATCH".
- line\_length  $(int)$  $(int)$  $(int)$  Max line length of the directive text. If non nul, a long text is wrapped in several lines.

#### **Returns**

the decorated function.

## <span id="page-40-2"></span>**System**

System is the core class for new subsystems. Systems add new features to the core ppb engine.

## <span id="page-40-0"></span>class ppb.systemslib.System(*\*\*props*)

Creates an object capable of modifying the engine itself.

All systems are context managers. For more see [Python context manager docs](https://docs.python.org/3/library/stdtypes.html#typecontextmanager) Set-up and teardown with \_\_enter\_\_ and \_\_exit\_\_ methods. Subclass examples include Renderer *~ppb.systems.clocks.Updater*

## **Features**

Features are additional libraries included with PursuedPyBear. They are not "core" in the sense that you can not write them youself, but they are useful tools to have when making games.

## <span id="page-40-1"></span>**Animation**

This is a simple animation tool, allowing individual frame files to be composed into a sprite animation, like so:

```
import ppb
from ppb.features.animation import Animation
class MySprite(ppb.Sprite):
    image = \text{Animation("sprite_{1.10}.npg", 4)
```
Multi-frame files, like GIF or APNG, are not supported.

## <span id="page-41-1"></span>**Pausing**

Animations support being paused and unpaused. In addition, there is a "pause level", where multiple calls to pause() cause the animation to become "more paused". This is useful for eg, pausing on both scene pause and effect.

```
import ppb
from ppb.features.animation import Animation
class MySprite(ppb.Sprite):
    image = \text{Animation("sprite_{1..10}.png", 4)def on_scene_paused(self, event, signal):
        self.image.pause()
    def on_scene_continued(self, event, signal):
        self.image.unpause()
    def set_status(self, frozen):
        if frozen:
            self.image.pause()
        else:
            self.image.unpause()
```
## **Reference**

<span id="page-41-0"></span>class ppb.features.animation.Animation(*filename*, *frames\_per\_second*)

An "image" that actually rotates through numbered files at the specified rate.

## **Parameters**

- **filename**  $(str) A$  $(str) A$  $(str) A$  path containing a  $\{2..4\}$  indicating the frame number
- frames\_per\_second (number) The number of frames to show each second

\_\_init\_\_(*filename*, *frames\_per\_second*)

### **Parameters**

- filename  $(str) A$  $(str) A$  $(str) A$  path containing a  $\{2..4\}$  indicating the frame number
- frames\_per\_second (number) The number of frames to show each second

## copy()

Create a new Animation with the same filename and framerate. Pause status and starting time are reset.

#### property current\_frame

Compute the number of the current frame (0-indexed)

## $load()$

Get the current frame path.

## pause()

Pause the animation.

## unpause()

Unpause the animation.

## <span id="page-42-3"></span><span id="page-42-2"></span>**Two Phase Updates**

A system for two phase updates: Update, and Commit.

#### class ppb.features.twophase.Commit

Fired after Update.

#### class ppb.features.twophase.TwoPhaseMixin

Mixin to apply to objects to handle two phase updates.

```
on_commit(event, signal)
```
Commit changes previously staged.

```
stage_changes(**kwargs)
```
Stage changes for the next commit.

These are just properties on the current object to update.

#### class ppb.features.twophase.TwoPhaseSystem(*\*\*props*)

Produces the Commit event.

## <span id="page-42-1"></span>**Loading Screens**

The loadingscene feature provides base classes for loading screens. [BaseLoadingScene](#page-42-0) and its children all work by listening to the asset system and when all known assets are loaded, continuing on.

## <span id="page-42-0"></span>class ppb.features.loadingscene.BaseLoadingScene(*\*\*kwargs*)

Handles the basics of a loading screen.

## get\_progress\_sprites()

Initialize the sprites in the scene, yielding the ones that should be tagged with progress.

Override me.

## next\_scene: [ppb.Scene](#page-25-1)

The scene to transition to when loading is complete. May be a type or an instance.

### update\_progress(*progress*)

Updates the scene with the load progress (0->1).

Override me.

### class ppb.features.loadingscene.ProgressBarLoadingScene(*\*\*kwargs*)

Assumes that a simple left-to-right progress bar composed of individual sprites is used.

Users should still override get\_progress\_sprites().

## loaded\_image: [ppb.Image](#page-22-0)

Image to use for sprites in the "loaded" state (left side)

### unloaded\_image: [ppb.Image](#page-22-0) = None

Image to use for sprites in the "unloaded" state (right side)

## update\_progress(*progress*)

Looks for sprites tagged progress and sets them to "loaded" or "unloaded" based on the progress.

The "progress bar" is assumed to be horizontal going from left to right.

## <span id="page-43-0"></span>**1.2.5 Discussion**

Discussion is a place to talk about the history and why of specific parts of ppb. These items can be heavily technical so primarily intended for advanced users.

## **Principles and Values**

PursuedPyBear is a principles driven project. From its earliest days, it's been guided by a set of ideals that suggest the shape and form of any problem we encounter. From our primary focus on students and learners to our embracing change of the code and our principles.

We have identified four principles as the root of all the others:

## **Students and Learners First**

Our first commitment is to the new programmers and game makers who have made ppb their tool of choice. Whether introduced to them by a teacher or discovered on their own, we care about their experiences primarily. However, we won't forget educators, professional developers, or hobbyists while doing so. Our success is most easily measured by the diversity of our community, and that requires a focus on the early stages of use.

## **Creativity without Limits**

The only limitation we accept is the limitations that come from the platform we've chosen: that being that the only limitation to what you can apply with ppb is what the developer is capable of what Python is capable of.

This is why we consider being a code first engine so critical to our design. It's one of many reasons we build with Python first.

## **Fun**

We believe tools that are a joy to use are more likely to be picked up for the long term. Being fun means more than just joyful discovery. We care that complexity is neatly hidden until it's necessary to be addressed. We want to reduce "warts" in the API, increase overall discoverability, and allow you to work playfully.

## **Radical Acceptance**

Over time, the needs of ppb as a project and as a community have changed. It started as a solo project to encourage reuse of common patterns in one developer's workflows. It's now an education-focused community with a team of active developers and a couple dozen contributors. As the needs shift, so too do our principles and processes.

By being willing to do hard work and experiment with improvements in code, we've been able to build better software. ppb has seen three major architectures since it started. And this document replaces a previous version of our principles. Those principles were:

- Education Friendly
- Idiomatic Python
- Object Oriented and Event Driven
- Hardware Library Agnostic
- Fun

You'll notice that some of them are still with us in this document. Others you'll find in the child documents of each of the ones explored here. Some are less principles and more design decisions.

In general, we are always willing to field the idea of "maybe we should do it this way?" Those questions, even when the answer is no, keep us thinking about how things are and how they could be.

Ultimately, ppb is aspirational as a project, and our principles reflect that.

## **Student First**

PursuedPyBear is, above all other usages, a tool for learning. We continually find ways to reduce the amount of previous knowledge is required to get to your first functioning video game. The greatest example of this is the evolution of ppb start up throughout time:

Originally, ppb was a strict MVC framework with required dependency injection and little concept of sensible defaults. You had to know what each part of the system was, instantiate it, and then pass it to the next component.

We kept the dependency injection but rebuilt the engine to have strong opinions and defaults at every level of the system. However, you had to know what a context manager was, and how to use one.

Today, we can make a functional game in 15 lines of code, and you never need to see the underlying context manager.

## **Progressive Revealing of Complexity**

We want to encourage exploration and flexibility of the underlying tool, and one of the ways we achieve this is through only revealing the complexity of the tool at the point you must understand it to do something. Our "Hello World!" example requires only understanding how to invoke functions and how to write your own: the fundamental building blocks of Python programming. In the next hour of exploration, it's possible to learn what objects are, how classes are defined and using them yourself. And from there, you can begin to learn more complex features of Python.

Whenever possible, we prefer to provide powerful and sensible defaults, but with as many options for advanced users as possible.

## **No Apologies**

Every language and tool ends up with a number of quirks known as "wats". In ppb we tend to call them "warts": they're places where the knowledge you have of how a system works is thrown a curve ball that requires reassessing what you know. There are popular wat talks for both Python and Javascript to get a feel for what we mean.

One way this bears out is that no matter what level your knowledge of ppb, learning something new should only add to that knowledge, not require reassessment.

We also try to reduce the number of times a user is forced to ask "why is it like this and not like that?" Things that are like messages should use the event queue. State should be contained by objects at the right level of abstraction. Things should fit the model.

## **Creativity Without Limits**

Our focus on creativity without limits is about supporting users at all skill levels, and to help guide them from their first lines of code through contributing to open source.

From a game perspective, we don't want to discourage any genre of game against any other. We don't want to discourage any given scale.

That isn't to mean we don't have some limitations: ppb is a 2d sprite-based engine, it's built in Python, and it is code first.

## **Code First**

The primary reason we want ppb to be code first is because it allows the primary long term limitations set on users is the limitations of the Python language itself.

Code first also means that learning ppb means learning patterns that can be applied to other kinds of software. A student who learns with ppb shouldn't need to ask "what comes next", the answer should apparent: Whatever the next project is that interests them.

## **No Early Optimization**

This is one of those general rules of software development, but it's something that creates limitations. If we over optimize our toolset for one genre of video game, it adds friction to others. New features should be generally applicable or explicitly optional.

The primary example of this is in the basic setup for ppb as a simple event loop with the update pattern at its core. This is because it's the most generally applicable pattern we have available. We provide a multi-phase update system in features for games that need the ability to stage updates instead of immediately shifting the state.

## **Support All Users**

We're Students First, but students aren't students forever, and we want ppb to grow with them. From their first tutorials through to their first shipped video game, and hopefully: to their first open source contribution. This is about making sure the resources and community are there to help develop ppb users.

From the user perspective, clear tutorials and example code. Open discussions about the design of the system. Type hinting to allow the tools to help guide. Progressive revelation of complexity. All of this is meant to guide a user from student to pro.

Once they're ready to contribute we care about well defined processes and guidelines. A strong description of how documentation is laid out. Where code lives and why.

## **Fun**

This one is fairly self evident: Playing games is fun. Making games should be fun. And doing both with friends is better.

## **Delightful to Use**

One of the core ideas that embedded early in the project is that if some piece of ppb wasn't fun to use, we should redo it. Our goal with ppb is a genuinely delightful API. Much of this comes from reducing friction in use, but once in a while it's about making a change aimed at giving more expressive constructions.

One of the changes that we did that demonstrates this is making class attributes the default way to initialize state. Combined with a powerful \_\_init\_\_ it has made rapid prototyping faster and more fun for end users.

## **Encourage Playful Experimentation**

This principle draws from many places: Our student focus, our focus on a delightful interface, and the observation that people learn through play. As such we have spent a lot of focus on the first few hours of game development. From our five minute live demos and various tutorials that are ripe for experimentation we want testing ideas to be painless and recovering from a misstep to be as inexpensive as possible.

## **Community Focused**

While ppb started as a solo project, it's growth has been built on community. Decisions are made through discussion and offering ideas is rarely discouraged.

Beyond the development of the project, one of our long term focuses is game distribution. Part of the fun of making the small games ppb excel at is sharing them with others.

## **Radical Acceptance**

While we do think the greater idea of radical acceptance is important, with regard to ppb, radical acceptance is about inclusion, experimentation, and willingness to question our assumptions.

## **Accept Significant Change**

We don't want to be afraid of change. PursuedPyBear is a project about the API, and how humans interact with computers changes over times. We shouldn't be afraid to abandon API decisions if they stop proving useful.

The "back end" of ppb has changed significantly on four ocassions so far, changing when some limitation was reached. Originally strictly powered by dependency injection, we learned that sensible defaults are incredibly important. That shifted to a single monolithic API that ran all code directly in line. Then we peeled out the first few subsystems. They were still called directly, but you could work on them separately from the engine itself. Then we moved to the Idle event and messaging as the way to interact between subsystems and the engine itself. In time, even this pattern may prove limiting and be changed.

## **Inclusion**

PursuedPyBear started as the solo project of a trans woman with a non-standard education background. As it's grown, we have sought out and encouraged contributors from diverse backgrounds. We have a [code of conduct](https://ppb.dev/coc.html) that covers all participation in the project.

We like being a diverse project, and we will protect the environment that let's it be that way.

## **Education**

While we are a tool for education, we acknowledge that not all learners learn the same way. The author was home schooled and self taught software after college. Many of the teachers who advise the project come from more traditional education backgrounds.

We seek to support learners no matter their education path.

## **Race**

Similar to education, race should not be an obstacle to using or contributing to ppb. The maintainers recognize that while that might be a thing we can obtain in the project, society is racist and we must work to be anti-racist in how we manage the project and community.

## **Gender**

The current team of maintainers are all trans feminine. We seek out women and gender minorities to contribute to the project. We embrace all genders and hope to keep ppb the kind of community where it is safe to be who you are.

## **Be Willing To Try**

When someone is willing to do the work for an idea the rest of the team isn't sure about, let them take a chance at it. Usage will tell us if the solution is appropriate, not our personal biases.

## **The Asset System**

The asset system (ppb.assetlib) is probably one of the more involved parts of the PPB engine, most likely because it is one of the very few places where multithreading takes place.

It was made to help give a handle on the problems surrounding loading data into games and the management of said data.

To that end, we had several goals when we built the asset system:

- Allow declaring resources at a fairly abstract level
- Optimistically load resources in the background as soon as possible
- Provide a layer of abstraction between how data is loaded and the use of that data

As part of this, we also built the VFS library (ppb.vfs), which treats the Python module import system as a filesystem and allows loading data from it, to make it clear where and how resource files should be added to a project, and provide all the flexibility of the Python module system.

## **Concepts**

Out of this, we define a few high-level concepts:

- Asset: Some kind of way data is loaded & parsed. Usually the result is some internal engine data type.
- Real or File Asset: Loads data from the VFS (such as *ppb. Image*)
- Virtual Asset: Synthesizes data from nothing (such as *[ppb.Ellipse](#page-23-1)*)
- Proxy Asset: Wraps other asset types (such as ppb. features. animation. Animation)

The idea is that the place where the asset is used does not care what kind of asset is used, only that it produces the right kind of data–nothing in the world can make the renderer accept a *ppb*. Sound.

## **Implementation**

So how did we do this?

A lot of the heavy lifting is provided by the [concurrent.futures](https://docs.python.org/3/library/concurrent.futures.html#module-concurrent.futures) package from the standard library. On top of this, AssetLoadingSystem and [Asset](#page-21-0) cooperate to implement background file reading. After the data is read, it is handed to the instance and processed into its final form.

Effort is taken to deduplicate assets: If two places refer to the same asset, it is normalized to the same instance. This reduces both load times and memory usage.

A minor wrinkle in this is that assets are defined before the engine starts. The asset system does not actually begin loading data until the engine and AssetLoadingSystem are initialized. This means that there's no problems delivering events and asset implementations know that initialization has happened.

## **Usage**

None of this explains how you use the asset system for yourself.

## **Defining Assets**

First of all, you have to define for yourself what kind of data the asset will produce. This is usually some kind of data object to be consumed.

Then, you make an [Asset](#page-21-0) subclass. There's a few methods of note for overriding:

- [Asset.background\\_parse\(\)](#page-21-2): Do the actual parsing. Accepts the bytes loaded from the file, and returns the data object that the asset is wrapping.
- Asset. file\_missing(): If defined, this will be called if the file is not found, and is expected to return a synthesized stand-in object. If not defined,  $\text{Asset}$ . load() will raise an error.
- Asset. free(): Handles cleanup in the case where resources need to be explicitly cleaned. Note that because this is called in the context of [\\_\\_del\\_\\_\(\)](https://docs.python.org/3/reference/datamodel.html#object.__del__), care must be taken around referring to globals or other modules.

At the point of use, all you need to do is call [Asset.load\(\)](#page-21-4) and you will get the object created by the asset. This will block if the background processing is incomplete.

## **Proxy Assets**

Proxy assets are simply assets that wrap other, more concrete assets. One example of this is *[ppb.features.](#page-40-1)* [animation](#page-40-1), where [Animation](#page-40-1) wraps multiple [Image](#page-22-0) instances.

Writing your own proxy asset just means returning the results of your inner asset's Asset. load() from your own.

#### <span id="page-49-0"></span>**Maintenance Schedules**

This is a record of the intended maintenance schedules for various releases and dependency support.

## **Python Version Support**

PursuedPyBear supports all [CPython](https://www.python.org/downloads/) versions supported by the PSF at any level.

We tend to start testing new versions of cPython when they reach the release candidate stage, but don't guarantee compatibility until at least one ppb release after the formal release of a Python version.

We drop old versions of Python during the breaking release each year (see next section) to prevent breaking mid year for school environments.

## **Release Schedules**

PursuedPyBear targets four releases a year, based on the solstices and equinoxes:

- Around the northward equinox, which is about March 20th.
- Around the northern solstice, which is about June 20th. (This will always be a x.0 release.)
- Around the southward equinox, which is about September 20th.
- Around the southern solstice, which is about December 21st.

We prefer to use the directional names of the solstices and equinoxes as we support a global community. Naming them after their seasons would leave out portions of the world.

About four weeks before the target release date, we freeze any new feature merges. This means any PR that is a feature or enhancement (not a bug fix, documentation change, or examples) may be approved, but held until after the release.

At the same time as freeze, we try to release the first beta of the new version. If there has been any changes, we like to release a new beta the next week, and one more the week after if bug fixes are still being submitted.

If the beta has been stable, at 2 weeks before the release, we like to cut a release candidate. At this point the majority of accepted PRs are documentation and bug fix related. We will cut as many release candidates as we see fit over the following two weeks.

On or around the expected release date, we will cut a final release.

## **On Versioning**

You may recognized from the note on the Northern Solstice release that ppb uses a form of Calendar Versions or calver. Given a release version like y.m.p:

The y is a year tag. Version 1.0 is the June 2021 release of ppb.

The m is a minor version. We will bump this during the three other releases of the year. It starts at 0 and should never be higher than 3.

The p is a patch. For the most part this will be excluded from the version string. If it is present, it represents a bug fix release outside of the above release cadence.

## **Deprecations and API Breakages**

PursuedPyBear as a project seeks to minimize how much we break existing users experiences. While we want to be able to continue to experiment and evolve the APIs for performance, we need strict rules about how we implement and deliver them.

When an API change becomes necessary we will follow the following steps:

- 1. In the next ppb release the existing behavior and name will throw a DeprecationWarning.
- 2. We will continue to support the existing behavior for at least one calendar year.
- 3. Following this period, the deprecated behavior and name will be removed or replaced in the next major (x.0) release. These releases take place in the Northern Solstice release each year.

Some examples:

If a feature gets deprecated during a major release like 1.0, it will need to be deprecated for the next three releases: 1.1, 1.2, and 1.3. It could then be removed in 2.0

Alternatively, if a feature is deprecated in 1.1, it will stay deprecated in 1.2, 1.3, and 2.0. This meets the deprecated for one year step, but we cannot remove the feature in 2.1, 2.2, or 2.3. It would need to be removed in 3.0.

## **Regarding DeprecationWarnings**

A DeprecationWarning is considered a minor change in ppb. This means they can happen in any release where the minor version (The x in 1.x) is changed.

We will do our best to include instructions in the warning on how to update your code to avoid the DeprecationWarning going forward.

## **PursuedPyBear's Default Branch**

The default branch for all ppb repositories is canon.

The maintainers had been discussing switching the default branch from master for multiple years. With the growing public discussion of removing biased, racist, and discriminatory language from technical projects, we received a request from a community member to prioritize this discussion.

We opened it up to the community to find a new name. The alternatives put forward were main, which is the name settled on by github. We also had trunk suggested to tie to the idea of the "tree" that git commits make.

The idea for canon came from a few sources. From one maintainer it was suggested because PursuedPyBear is named after a Shakespeare reference, and the idea of a "canon" was a silly enough connection to fit.

It was the most popular of the suggestions and thus we settled on it.

## **PYTHON MODULE INDEX**

## <span id="page-52-0"></span>p

ppb, [10](#page-13-1) ppb.assets, [18](#page-21-1) ppb.camera, [33](#page-36-2) ppb.changelib, [36](#page-39-0) ppb.directions, [35](#page-38-1) ppb.events, [12](#page-15-0) ppb.features.animation, [37](#page-40-1) ppb.features.loadingscene, [39](#page-42-1) ppb.features.twophase, [39](#page-42-2) ppb.gomlib, [20](#page-23-8) ppb.sprites, [22](#page-25-2) ppb.systemslib, [37](#page-40-2)

## **INDEX**

## <span id="page-54-0"></span>Symbols

\_\_init\_\_() (*ppb.features.animation.Animation method*), [38](#page-41-1)

## A

AbstractAsset (*class in ppb.assetlib*), [19](#page-22-2) add() (*ppb.gomlib.Children method*), [20](#page-23-9) add() (*ppb.gomlib.GameObject method*), [21](#page-24-2) add() (*ppb.RectangleSprite method*), [25](#page-28-0) add() (*ppb.Sprite method*), [23](#page-26-1) add() (*ppb.sprites.BaseSprite method*), [29](#page-32-3) Animation (*class in ppb.features.animation*), [38](#page-41-1) Asset (*class in ppb.assetlib*), [18](#page-21-6) asset (*ppb.events.AssetLoaded attribute*), [17](#page-20-2) AssetLoaded (*class in ppb.events*), [17](#page-20-2)

## B

background\_color (*ppb.Scene attribute*), [22](#page-25-3) background\_parse() (*ppb.assetlib.Asset method*), [18](#page-21-6) BaseLoadingScene (*class in ppb.features.loadingscene*), [39](#page-42-3) BaseSprite (*class in ppb.sprites*), [29](#page-32-3) basis (*ppb.RectangleSprite attribute*), [25](#page-28-0) basis (*ppb.Sprite attribute*), [23](#page-26-1) basis (*ppb.sprites.RotatableMixin attribute*), [27](#page-30-4) bottom (*ppb.RectangleSprite property*), [25](#page-28-0) bottom (*ppb.Sprite property*), [23](#page-26-1) bottom (*ppb.sprites.RectangleShapeMixin property*), [27](#page-30-4) bottom\_left (*ppb.RectangleSprite property*), [25](#page-28-0) bottom\_left (*ppb.Sprite property*), [23](#page-26-1) bottom\_left (*ppb.sprites.RectangleShapeMixin property*), [27](#page-30-4) bottom\_middle (*ppb.RectangleSprite property*), [25](#page-28-0) bottom\_middle (*ppb.Sprite property*), [23](#page-26-1) bottom\_middle (*ppb.sprites.RectangleShapeMixin property*), [27](#page-30-4) button (*ppb.events.ButtonReleased attribute*), [13](#page-16-3) ButtonPressed (*class in ppb.events*), [12](#page-15-5) ButtonReleased (*class in ppb.events*), [12](#page-15-5) buttons (*ppb.events.MouseMotion attribute*), [13](#page-16-3)

## C

Camera (*class in ppb.camera*), [33](#page-36-3) camera\_class (*ppb.Scene attribute*), [22](#page-25-3) center (*ppb.RectangleSprite property*), [25](#page-28-0) center (*ppb.Sprite property*), [23](#page-26-1) center (*ppb.sprites.RectangleShapeMixin property*), [27](#page-30-4) Children (*class in ppb.gomlib*), [20](#page-23-9) children (*ppb.gomlib.GameObject attribute*), [21](#page-24-2) children (*ppb.RectangleSprite attribute*), [25](#page-28-0) children (*ppb.Sprite attribute*), [23](#page-26-1) children (*ppb.sprites.BaseSprite attribute*), [29](#page-32-3) Circle (*class in ppb*), [20](#page-23-9) Commit (*class in ppb.features.twophase*), [39](#page-42-3) copy() (*ppb.features.animation.Animation method*), [38](#page-41-1) current\_frame (*ppb.features.animation.Animation property*), [38](#page-41-1) current\_scene (*ppb.GameEngine property*), [31](#page-34-2)

## D

delta (*ppb.events.MouseMotion attribute*), [13](#page-16-3) deprecated() (*in module ppb.changelib*), [36](#page-39-1) Down (*in module ppb.directions*), [35](#page-38-2) DownAndLeft (*in module ppb.directions*), [35](#page-38-2) DownAndRight (*in module ppb.directions*), [35](#page-38-2)

## E

Ellipse (*class in ppb*), [20](#page-23-9)

## F

facing (*ppb.RectangleSprite property*), [25](#page-28-0) facing (*ppb.Sprite property*), [23](#page-26-1) facing (*ppb.sprites.RotatableMixin property*), [27](#page-30-4) file\_missing() (*ppb.assetlib.Asset method*), [18](#page-21-6) Font (*class in ppb*), [30](#page-33-4) free() (*ppb.assetlib.Asset method*), [18](#page-21-6)

## G

GameEngine (*class in ppb*), [30](#page-33-4) GameObject (*class in ppb.gomlib*), [21](#page-24-2) get() (*ppb.gomlib.Children method*), [20](#page-23-9) get() (*ppb.gomlib.GameObject method*), [21](#page-24-2) get() (*ppb.RectangleSprite method*), [25](#page-28-0) get() (*ppb.Sprite method*), [23](#page-26-1) get() (*ppb.sprites.BaseSprite method*), [29](#page-32-3) get\_progress\_sprites() (*ppb.features.loadingscene.BaseLoadingScene method*), [39](#page-42-3)

## H

height (*ppb.camera.Camera property*), [34](#page-37-2) height (*ppb.RectangleSprite attribute*), [26](#page-29-0) height (*ppb.Sprite property*), [23](#page-26-1) height (*ppb.sprites.RectangleShapeMixin attribute*), [28](#page-31-2) height (*ppb.sprites.SquareShapeMixin property*), [28](#page-31-2)

## I

Idle (*class in ppb.events*), [17](#page-20-2) Image (*class in ppb*), [19](#page-22-2) image (*ppb.RectangleSprite attribute*), [26](#page-29-0) image (*ppb.Sprite attribute*), [23](#page-26-1) image (*ppb.sprites.RenderableMixin attribute*), [27](#page-30-4) is\_loaded() (*ppb.assetlib.AbstractAsset method*), [19](#page-22-2) is\_loaded() (*ppb.assetlib.Asset method*), [18](#page-21-6)

## K

key (*ppb.events.KeyPressed attribute*), [13](#page-16-3) key (*ppb.events.KeyReleased attribute*), [13](#page-16-3) KeyPressed (*class in ppb.events*), [13](#page-16-3) KeyReleased (*class in ppb.events*), [13](#page-16-3) kinds() (*ppb.gomlib.Children method*), [21](#page-24-2) kwargs (*ppb.events.ReplaceScene attribute*), [15](#page-18-1) kwargs (*ppb.events.StartScene attribute*), [14](#page-17-3)

## L

layer (*ppb.RectangleSprite attribute*), [26](#page-29-0) layer (*ppb.Sprite attribute*), [23](#page-26-1) layer (*ppb.sprites.BaseSprite attribute*), [29](#page-32-3) Left (*in module ppb.directions*), [35](#page-38-2) left (*ppb.RectangleSprite property*), [26](#page-29-0) left (*ppb.Sprite property*), [24](#page-27-3) left (*ppb.sprites.RectangleShapeMixin property*), [28](#page-31-2) left\_middle (*ppb.RectangleSprite property*), [26](#page-29-0) left\_middle (*ppb.Sprite property*), [24](#page-27-3) left\_middle (*ppb.sprites.RectangleShapeMixin property*), [28](#page-31-2) load() (*ppb.assetlib.AbstractAsset method*), [19](#page-22-2) load() (*ppb.assetlib.Asset method*), [18](#page-21-6) load() (*ppb.features.animation.Animation method*), [38](#page-41-1) loaded\_image (*ppb.features.loadingscene.ProgressBarLoadingScene* ppb.assets *attribute*), [39](#page-42-3) loop\_once() (*ppb.GameEngine method*), [31](#page-34-2) M P ppb

main\_camera (*ppb.Scene attribute*), [22](#page-25-3)

main\_loop() (*ppb.GameEngine method*), [31](#page-34-2) make\_engine() (*in module ppb*), [11](#page-14-0) mods (*ppb.events.KeyPressed attribute*), [13](#page-16-3) mods (*ppb.events.KeyReleased attribute*), [13](#page-16-3) module ppb, [10](#page-13-3) ppb.assets, [18](#page-21-6) ppb.camera, [33](#page-36-3) ppb.changelib, [36](#page-39-1) ppb.directions, [35](#page-38-2) ppb.events, [12](#page-15-5) ppb.features.animation, [37](#page-40-3) ppb.features.loadingscene, [39](#page-42-3) ppb.features.twophase, [39](#page-42-3) ppb.gomlib, [20](#page-23-9) ppb.sprites, [22](#page-25-3) ppb.systemslib, [37](#page-40-3) MouseMotion (*class in ppb.events*), [13](#page-16-3)

## N

new\_scene (*ppb.events.ReplaceScene attribute*), [15](#page-18-1) new\_scene (*ppb.events.StartScene attribute*), [14](#page-17-3) next\_scene (*ppb.features.loadingscene.BaseLoadingScene attribute*), [39](#page-42-3) not\_found\_message (*ppb.assetlib.AbstractAsset attribute*), [19](#page-22-2)

## O

ppb.directions

on\_commit() (*ppb.features.twophase.TwoPhaseMixin method*), [39](#page-42-3) on\_quit() (*ppb.GameEngine method*), [31](#page-34-2) on\_replace\_scene() (*ppb.GameEngine method*), [31](#page-34-2) on\_start\_scene() (*ppb.GameEngine method*), [31](#page-34-2) on\_stop\_scene() (*ppb.GameEngine method*), [31](#page-34-2)

pause() (*ppb.features.animation.Animation method*), [38](#page-41-1) PlaySound (*class in ppb.events*), [15](#page-18-1) point\_is\_visible() (*ppb.camera.Camera method*), [34](#page-37-2) position (*ppb.events.ButtonReleased attribute*), [13](#page-16-3) position (*ppb.events.MouseMotion attribute*), [13](#page-16-3) position (*ppb.RectangleSprite attribute*), [26](#page-29-0) position (*ppb.Sprite attribute*), [24](#page-27-3) position (*ppb.sprites.BaseSprite attribute*), [30](#page-33-4) module, [10](#page-13-3) module, [18](#page-21-6) ppb.camera module, [33](#page-36-3) ppb.changelib module, [36](#page-39-1)

module, [35](#page-38-2) ppb.events module, [12](#page-15-5) ppb.features.animation module, [37](#page-40-3) ppb.features.loadingscene module, [39](#page-42-3) ppb.features.twophase module, [39](#page-42-3) ppb.gomlib module, [20](#page-23-9) ppb.sprites module, [22](#page-25-3) ppb.systemslib module, [37](#page-40-3) PreRender (*class in ppb.events*), [12](#page-15-5) ProgressBarLoadingScene (*class*) *ppb.features.loadingscene*), [39](#page-42-3) publish() (*ppb.GameEngine method*), [31](#page-34-2)

## $\Omega$

Quit (*class in ppb.events*), [14](#page-17-3)

## R

Rectangle (*class in ppb*), [20](#page-23-9) RectangleShapeMixin (*class in ppb.sprites*), [27](#page-30-4) RectangleSprite (*class in ppb*), [24](#page-27-3) register() (*ppb.GameEngine method*), [32](#page-35-2) remove() (*ppb.gomlib.Children method*), [21](#page-24-2) remove() (*ppb.gomlib.GameObject method*), [21](#page-24-2) remove() (*ppb.RectangleSprite method*), [26](#page-29-0) remove() (*ppb.Sprite method*), [24](#page-27-3) remove() (*ppb.sprites.BaseSprite method*), [30](#page-33-4) renamed() (*in module ppb.changelib*), [36](#page-39-1) Render (*class in ppb.events*), [17](#page-20-2) RenderableMixin (*class in ppb.sprites*), [27](#page-30-4) ReplaceScene (*class in ppb.events*), [14](#page-17-3) Right (*in module ppb.directions*), [35](#page-38-2) right (*ppb.RectangleSprite property*), [26](#page-29-0) right (*ppb.Sprite property*), [24](#page-27-3) right (*ppb.sprites.RectangleShapeMixin property*), [28](#page-31-2) right\_middle (*ppb.RectangleSprite property*), [26](#page-29-0) right\_middle (*ppb.Sprite property*), [24](#page-27-3) right\_middle (*ppb.sprites.RectangleShapeMixin property*), [28](#page-31-2) RotatableMixin (*class in ppb.sprites*), [27](#page-30-4) rotate() (*ppb.RectangleSprite method*), [26](#page-29-0) rotate() (*ppb.Sprite method*), [24](#page-27-3) rotate() (*ppb.sprites.RotatableMixin method*), [27](#page-30-4) run() (*in module ppb*), [10](#page-13-3) run() (*ppb.GameEngine method*), [32](#page-35-2)

## S

Scene (*class in ppb*), [22](#page-25-3)

scene (*ppb.events.ButtonReleased attribute*), [13](#page-16-3) scene (*ppb.events.Idle attribute*), [17](#page-20-2) scene (*ppb.events.KeyPressed attribute*), [13](#page-16-3) scene (*ppb.events.KeyReleased attribute*), [13](#page-16-3) scene (*ppb.events.MouseMotion attribute*), [14](#page-17-3) scene (*ppb.events.PreRender attribute*), [12](#page-15-5) scene (*ppb.events.Quit attribute*), [14](#page-17-3) scene (*ppb.events.Render attribute*), [17](#page-20-2) scene (*ppb.events.ReplaceScene attribute*), [15](#page-18-1) scene (*ppb.events.SceneContinued attribute*), [16](#page-19-4) scene (*ppb.events.ScenePaused attribute*), [16](#page-19-4) scene (*ppb.events.SceneStarted attribute*), [16](#page-19-4) scene (*ppb.events.SceneStopped attribute*), [16](#page-19-4) scene (*ppb.events.StartScene attribute*), [14](#page-17-3) scene (*ppb.events.StopScene attribute*), [15](#page-18-1) scene (*ppb.events.Update attribute*), [12](#page-15-5) SceneContinued (*class in ppb.events*), [16](#page-19-4) ScenePaused (*class in ppb.events*), [16](#page-19-4) SceneStarted (*class in ppb.events*), [16](#page-19-4) SceneStopped (*class in ppb.events*), [16](#page-19-4) signal() (*ppb.GameEngine method*), [32](#page-35-2) size (*ppb.Sprite attribute*), [24](#page-27-3) size (*ppb.sprites.SquareShapeMixin attribute*), [29](#page-32-3) Sound (*class in ppb*), [33](#page-36-3) sound (*ppb.events.PlaySound attribute*), [15](#page-18-1) Sprite (*class in ppb*), [22](#page-25-3) sprite\_in\_view() (*ppb.camera.Camera method*), [34](#page-37-2) sprite\_layers() (*ppb.Scene method*), [22](#page-25-3) Square (*class in ppb*), [20](#page-23-9) SquareShapeMixin (*class in ppb.sprites*), [28](#page-31-2) stage\_changes() (*ppb.features.twophase.TwoPhaseMixin method*), [39](#page-42-3) start() (*ppb.GameEngine method*), [32](#page-35-2) start\_systems() (*ppb.GameEngine method*), [32](#page-35-2) StartScene (*class in ppb.events*), [14](#page-17-3) StopScene (*class in ppb.events*), [15](#page-18-1) System (*class in ppb.systemslib*), [37](#page-40-3)

## T

tags() (*ppb.gomlib.Children method*), [21](#page-24-2) Text (*class in ppb*), [30](#page-33-4) time\_delta (*ppb.events.Idle attribute*), [17](#page-20-2) time\_delta (*ppb.events.PreRender attribute*), [12](#page-15-5) time\_delta (*ppb.events.Update attribute*), [12](#page-15-5) top (*ppb.RectangleSprite property*), [26](#page-29-0) top (*ppb.Sprite property*), [24](#page-27-3) top (*ppb.sprites.RectangleShapeMixin property*), [28](#page-31-2) top\_left (*ppb.RectangleSprite property*), [26](#page-29-0) top\_left (*ppb.Sprite property*), [24](#page-27-3) top\_left (*ppb.sprites.RectangleShapeMixin property*), [28](#page-31-2) top\_middle (*ppb.RectangleSprite property*), [26](#page-29-0) top\_middle (*ppb.Sprite property*), [24](#page-27-3)

top\_middle (*ppb.sprites.RectangleShapeMixin property*), [28](#page-31-2) top\_right (*ppb.RectangleSprite property*), [26](#page-29-0) top\_right (*ppb.Sprite property*), [24](#page-27-3) top\_right (*ppb.sprites.RectangleShapeMixin property*), [28](#page-31-2) total\_loaded (*ppb.events.AssetLoaded attribute*), [17](#page-20-2) total\_queued (*ppb.events.AssetLoaded attribute*), [17](#page-20-2) translate\_point\_to\_game\_space() (*ppb.camera.Camera method*), [34](#page-37-2) translate\_point\_to\_screen() (*ppb.camera.Camera method*), [34](#page-37-2) Triangle (*class in ppb*), [20](#page-23-9) TwoPhaseMixin (*class in ppb.features.twophase*), [39](#page-42-3) TwoPhaseSystem (*class in ppb.features.twophase*), [39](#page-42-3)

## U

unloaded\_image (*ppb.features.loadingscene.ProgressBarLoadingScene attribute*), [39](#page-42-3) unpause() (*ppb.features.animation.Animation method*), [38](#page-41-1) Up (*in module ppb.directions*), [35](#page-38-2) UpAndLeft (*in module ppb.directions*), [35](#page-38-2) UpAndRight (*in module ppb.directions*), [35](#page-38-2) Update (*class in ppb.events*), [12](#page-15-5) update\_progress() (*ppb.features.loadingscene.BaseLoadingScene method*), [39](#page-42-3) update\_progress() (*ppb.features.loadingscene.ProgressBarLoadingScene method*), [39](#page-42-3)

## V

versionadded() (*in module ppb.changelib*), [36](#page-39-1) versionchanged() (*in module ppb.changelib*), [36](#page-39-1)

## W

walk() (*in module ppb.gomlib*), [21](#page-24-2) walk() (*ppb.gomlib.Children method*), [21](#page-24-2) width (*ppb.camera.Camera property*), [35](#page-38-2) width (*ppb.RectangleSprite attribute*), [26](#page-29-0) width (*ppb.Sprite property*), [24](#page-27-3) width (*ppb.sprites.RectangleShapeMixin attribute*), [28](#page-31-2) width (*ppb.sprites.SquareShapeMixin property*), [29](#page-32-3)